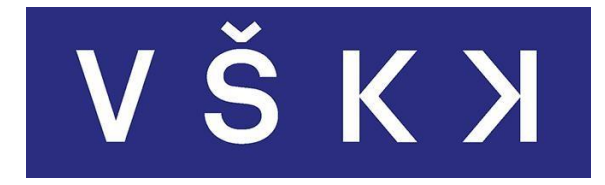

# VYSOKÁ ŠKOLA KREATIVNÍ KOMUNIKACE

Katedra vizuální tvorby Vizuální a literární umění Animace a vizuální efekty

# **3D tisk a 3D skenování v animaci**

Praktická část: 3D tisku a 3D skenování v praxi Teoretická část: Principy a využití 3D tisku a 3D skenování

> Autor: Tomáš Svoboda Vedoucí práce: MgA. Martin Hovorka

> > 2020

# **Prohlášení**

Prohlašuji, že jsem bakalářskou práci zpracoval samostatně a že jsem uvedl všechny použité prameny a literaturu, ze kterých jsem čerpal. Souhlasím s tím, aby práce byla zpřístupněna veřejnosti pro účely studia a výzkumu.

V Praze dne………………………………………… Podpis autora:

# **Poděkování**

Chtěl bych poděkovat panu MgA. Martinu Hovorkovi za odborné vedení práce a rady, které mi pomohly tuto práci zkompletovat.

## **Abstrakt**

Bakalářská práce se zabývá principy dnes používaných technologií 3D tisku a 3D skenování. Dále se pak zaměřuje na praktické využití převážně v animaci, ale jsou zmíněny i další obory jako strojírenství a medicína. Z teoretických poznatků o přípravě na 3D tisk a 3D skenování pak vychází část praktická, která se zaměří na výrobu textur pomocí 3D skenování a následně pak i v kombinaci s 3D tiskem na výrobu rekvizit, které najdou uplatnění u filmu či stop motion animaci.

# **Klíčová slova**

3D tisk, 3D skenování, fotogrammetrie, slicing, textury, rekvizity

## **Abstract**

The bachelor thesis deals with the principles of 3D printing and 3D scanning technologies used nowadays. It also focuses on practical use mainly in animation, but other fields such as engineering and medicine are also mentioned. Practical part is based on knowledge about preparation for 3D printing and 3D scanning, it is focused on the production of textures using 3D scanning and then in combination with 3D printing it is used for the production of props that can be used in film or stop motion animation.

# **Key words**

3D printing, 3D scanning, photogrammetry, slicing, texture, props

# Obsah

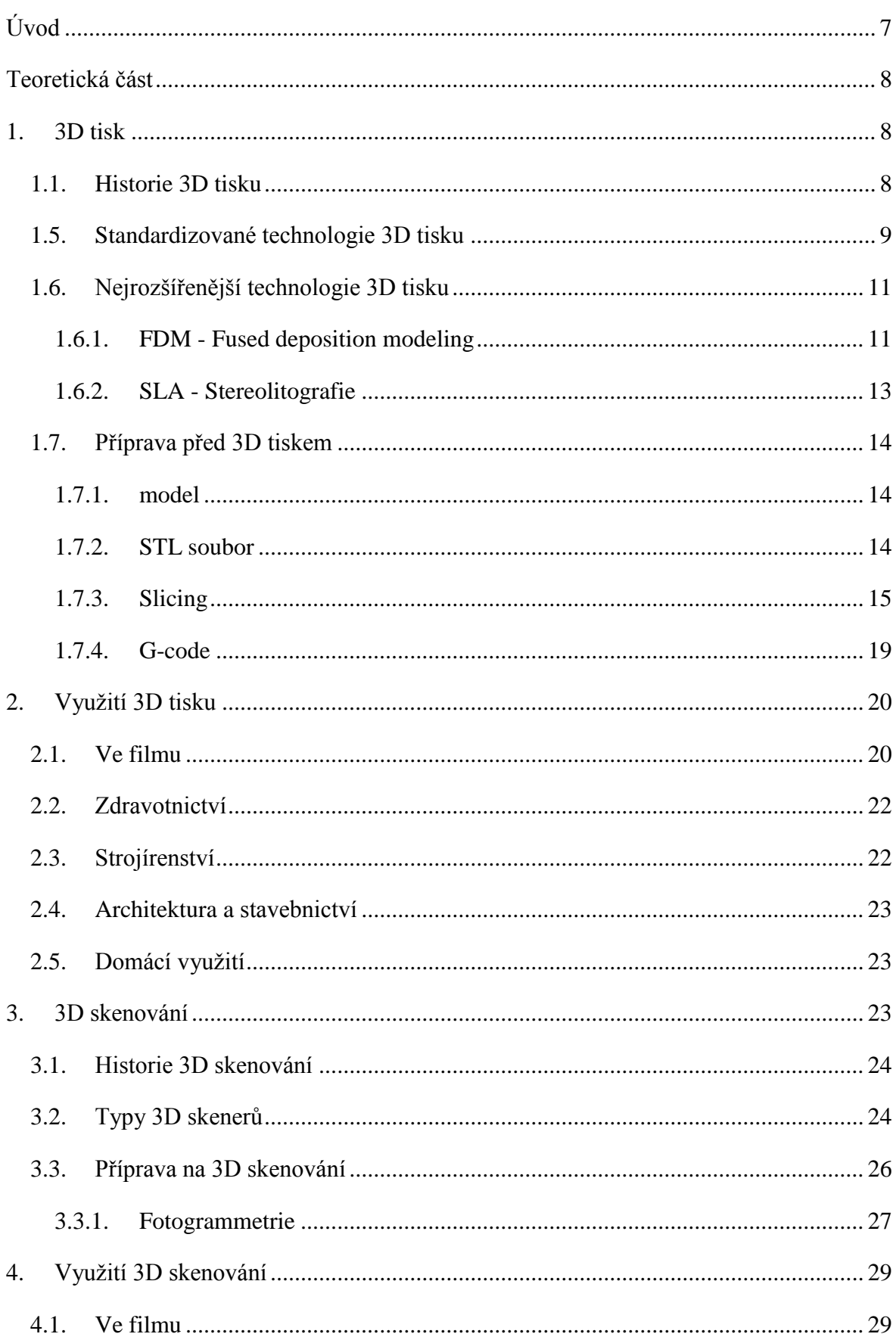

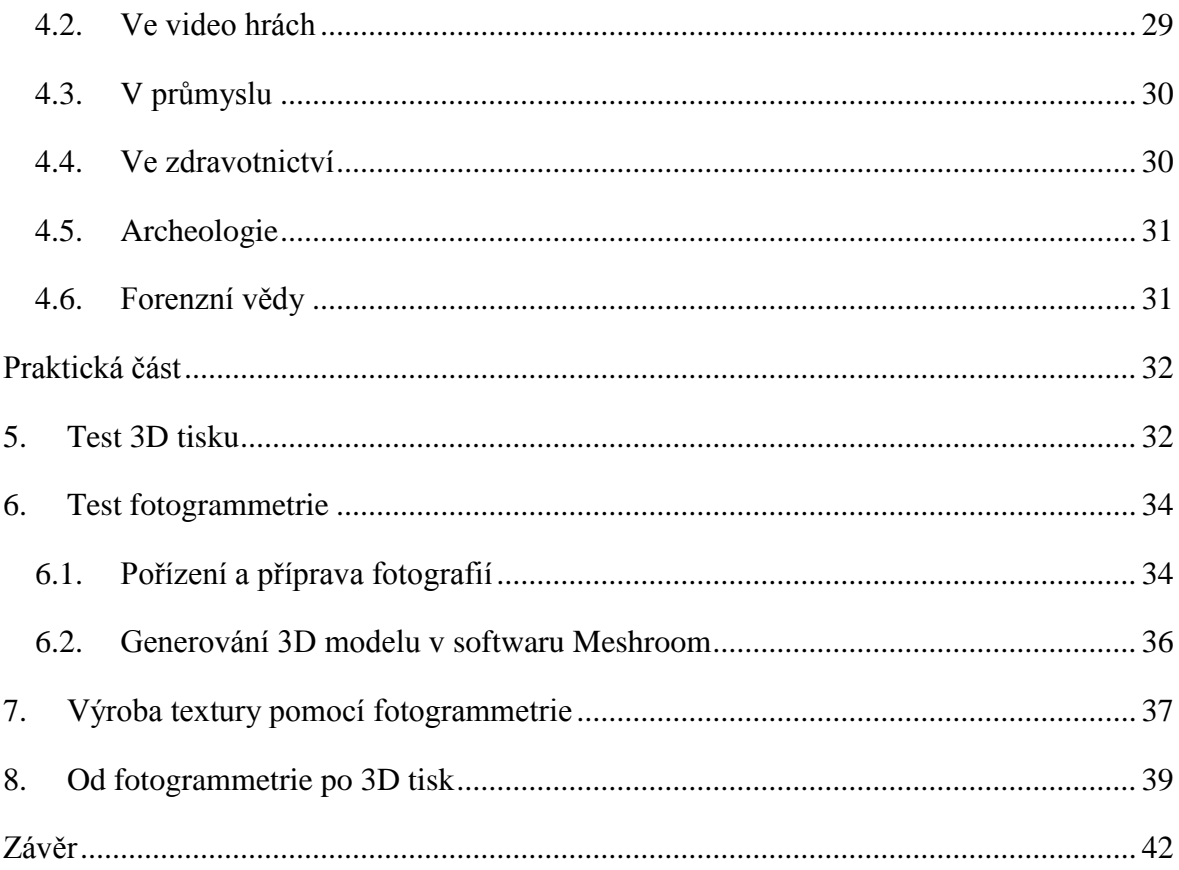

# <span id="page-7-0"></span>**Úvod**

Naše 3D technologie jsou v podstatě stále nové a vyvíjející se, ale lidská touha k replikování objektů okolo nás existuje již tisíce let. Díky dnešním možnostem 3D tisku a 3D skenování již člověk nemusí být součástí velkého profesionálního týmu, aby mohl pracovat s těmito technologiemi. V posledních pár letech se stávají stále levnější tudíž i dostupnější. Konkrétně se tato práce zaměří na technologie 3D skenování a 3D tisku a jejich využití v praxi. Zejména se jedná o využití v animaci pro vytváření loutek a praktických efektů, ale nahlédneme i do jiných odvětví jako například do medicíny, kde se 3D skenování používá pro monitorování pacientů a v kombinaci se 3D tiskem pak pro vytváření protéz.

Důležitým bodem budou také teoretické znalosti, které vedou k vytvoření bezchybných 3D skenů a 3D výtisků. Následně pak tyto znalosti budou využity v praxi při ukázce, jak nám mohou pomoci v animaci při běžné práci.

# <span id="page-8-0"></span>**Teoretická část**

## <span id="page-8-1"></span>**1. 3D tisk**

Dnes se z pojmu 3D tisk nebo aditivní výroba stal fenomén, o kterém jsme na začátku století neměli nejmenší tušení. Jedná se o proces aditivní výroby objektu z digitálního 3D modelu. Proces můžeme přirovnat ke klasickým 2D tiskárnám, které tisknou přesný digitalizovaný obrázek, u 3D tisku se ale vše odehrává v prostoru. Obvyklou otázkou, se kterou se při předvádění 3D tisku můžeme setkat je: "Vypadá to zajímavě, ale k čemu to je?". Dá se říci, že 3D tisk dokáže nahradit kterékoliv nástroje a stroje, jako vrtačky, frézy a soustruhy s tím rozdílem, že materiál není odebírán, nýbrž přidáván. 3D tisk již není výsadou velkých fabrik a automobilového průmyslu, dnes se 3D tisk dá využít všude, kde je potřeba přesné a rychlé výroby, zmenšuje také možnost lidské chyby. Další výhodou 3D tisku je, že nemusíme mít sklady plné náhradních součástí, můžeme tisknout lokálně přímo v místě, kde je třeba. Nejčastějším materiálem jsou různé typy termoplastů, tisknout se dají ale i kovy, keramika nebo vosk.

Těžko bychom hledali obor, ve kterém je 3D tisk možné nejvíce využít, jde spíše o nové výrobní možnosti. Může se jednat o 3D tisk nového můstku při dentálním zákroku, který je vyroben přímo pro ústní dutinu pacienta. Architekti nemusí dlouze vyrábět modely z papíru a polystyrenu a pak provádět složité úpravy při změně návrhu. Modelář nemusí kupovat celou sestavu modelu, jen proto, aby získal potřebný náhradní díl. To je jen pár odvětví, ve kterých nám 3D tisk může pomoci.

Dalším odvětvím, které 3D tisk a skenování pomalu mění je filmový průmysl, zejména kvůli zjednodušení v procesu výroby loutek a rekvizit, toto dalo důvod ke vzniku této bakalářské práce.

#### **1.1. Historie 3D tisku**

<span id="page-8-2"></span>Vůbec první pokus o patent v roce 1980 podal Hideo Kodama, který jako první vynalezl tiskárnu na principu SLA (stereolitografie), ve které byla jako stavební materiál pryskyřice, která tuhne při vystavení UV záření, zdrojem toho záření byl laser. Kvůli špatnému financování projektu nikdy nedošlo k podání plných specifikací patentu.

První komerční využití aditivní výroby se objevilo již v roce 1987, pomocí stereolitografie. Vzniklo tak zařízení s názvem SLA-1, které bylo dostupné veřejnosti, ovšem za velmi vysokou cenu.

V roce 1991 byla poprvé představena tiskárna na nejrozšířenějším principu FDM (Fused deposition modeling), která extruduje termoplastické materiály ve formě filamentu. K rozšíření tohoto typu tisku mezi širokou veřejnost však došlo až po roce 2009, kdy vypršely všechny patenty chránící tuto technologii.

V současnosti existují tiskárny, které pracují s různými materiály, většinou se jedná o profesionální tiskárny, ale v poslední době nastal boom hobby tiskáren, které podporují tisk jednoho materiálu, nejčastěji se jedná o termoplasty, kvalitou tisku se ale rychle přibližují tiskárnám profesionálním. [1, 20]

## **1.5. Standardizované technologie 3D tisku**

<span id="page-9-0"></span>Dnes existuje mnoho procesů, které pracují s různými typy materiálů, jako jsou kovy, termoplasty, vosk nebo keramika. S přibývajícími postupy dochází ke standardizaci jednotlivých procesů a Mezinárodní organizace pro standardizaci již několikrát vydala a upravila směrnici o procesech aditivní výroby, tyto postupy se liší svou povrchovou kvalitou, přesností, pevností, ale i cenovou a časovou náročností výroby. V následující části jsou jednotlivé procesy vypsány, ale pro zaměření této práce budou podrobněji popsány pouze nejčastější typy tisku. [2, 3]

## **1. Tryskání pojiva (binder jetting)**

Tento proces spočívá ve spojování dvou typů materiálu, jízdním z nich je prášek, který je v tenkých vrstvách nanášen na stavební plochu. Druhým materiálem je tekuté pojivo, které je pomocí tiskové hlavy selektivně nanášeno a spojuje novou vrchní vrstvu s předchozími. Místa, ve kterých nedošlo ke spojení prášku s pojivem, slouží jako podpory pro další vrstvy, není tak potřeba vytvářet další nosné konstrukce. Tento typ aditivní výroby se od ostatních liší hlavně tím, že během tisku není potřeba tavit nebo zahřívat tisknutý materiál. Takto lze tisknout kovy, plasty nebo keramiku. [5]

#### **2. Řízená energetická depozice (directed energy deposition)**

Během řízené energetické depozice dochází k tavení stavebního materiálu pomocí laseru nebo plasmy. Zdroj energie i stavební materiál se pohybuje po tiskové ploše v osách

nebo pomocí robotické ruky. Přestože je možné takto vytvořit zcela novou součást, je tato technologie především použita k opravám a přidávání materiálu na již existující součástky jako např. listy turbín. Výstupem této technologie jsou převážně kovové části, může být však použit i pro výrobu keramických a plastových dílů.

Výhodou je rychlost oproti jiným procesům aditivní výroby, pevnost součástí, možnost oprav existujících součástí a minimální nutnost dalších úprav povrchu. Mezi zápory pak patří vysoká cena a nemožnost stavby podpěr, což znemožňuje stavbu převisů v modelu. [4, 5]

## **3. Vytlačování materiálu (material extrusion)**

V tomto procesu je materiál taven a nanášen pomocí trysky, ta ho pak selektivně nanáší vrstvu po vrstvě. Tento typ tisku je nejrozšířenější a setkáváme se s ním v klasických FDM tiskárnách, v těch se tiskne pomocí různých druhů termoplastů. Tento typ tisku bude podrobněji popsán v další kapitole.

#### **4. Tryskání materiálu (material jetting)**

Proces, ve kterém je stavební materiál nanášen na tiskovou plochu pomocí několika stovek trysek, které jsou v řadě vedle sebe, což umožňuje velmi rychlé nanesení. Jako materiál se zde používá fotopolymer, kov nebo vosk, které tuhnou po vystavení světla nebo tepla. Celý model vzniká ve vrstvách, je zde možnost vytvářet převisy pomocí podpěr, které jsou vyrobené z rozpustných materiálů a jsou odstraněny v post procesu.

Tryskání materiálu je vhodné pro vytváření reálných prototypů, umožňuje tisk ve vysokém detailu a přesnosti. Během jednoho tisku je možné tisknout z několika různých barev nebo materiálů, aby to však bylo možné, musí být model před tiskem rozdělen do jednotlivých částí a tyto části pak samostatně exportovány jako STL soubory. Nevýhodou této technologie je však její vysoká cena a také ztráta mechanických vlastností hotových výtisků, které časem křehnou. [4, 5]

## **5. Spékáním práškové vrstvy (powder bed fusion)**

Proces, ve kterém je na tiskovou desku nanášen stavební materiál ve formě prášku, ten je selektivně spékán pomocí laseru, po té dochází k nanesení další vrstvy prášku a proces se opakuje. Takto je možný tisk kovových, plastových a keramických materiálů. Vytvořené modely mají vysokou přesnost a můžeme takto vytvářet komplexní objekty.

#### **6. Laminace plátů (sheet lamination)**

V tomto procesu jsou spojovány celé pláty materiálu, každý plát tvoří jednu vrstvu. Pláty jsou tak vyřezávány podle požadovaného průřezu vrstvy a to laserem nebo CNC strojem.

#### **7. Fotopolymerace (vat photopolymerization)**

Fotopolymerace obsahuje několik rozdílných procesů, které se však opírají o stejný základ. Pracují s tekutým polymerem, který se vlévá do nádoby nebo nádrže, následně je pak tento polymer vystaven selektivnímu UV záření a výsledný model je vytvářen vrstvu po vrstvě. Zdrojem světla může být UV dioda, laser nebo denní světlo.

## <span id="page-11-0"></span>**1.6. Nejrozšířenější technologie 3D tisku**

## **1.6.1. FDM - Fused deposition modeling**

<span id="page-11-1"></span>FDM spadají do principu vytlačování materiálu, tyto tiskárny patří k těm nejjednodušším a nejlevnějším, zejména z důvodu, jejich reprap open source vývoje. Reprap je tiskárna, která je složená převážně z plastových dílů vytištěných na jiné reprap tiskárně, tyto tiskárny se tak mohou rychle a levně reprodukovat. Samotný proces tisku je také velice jednoduchý, tisk probíhá pomocí termoplastu navinutého na cívce, kterou postupně odebírá tisková hlava, která obvykle pracuje na teplotách do 250°C, ta materiál roztaví a postupně ho tlačí přes trysku ven na tiskovou plochu, materiál pak na vzduchu rychle tuhne. Výtisk je tvořen vrstvu po vrstvě, je možnost vytvářet převisy pomocí podpěr, těmi se zabývá kapitola 1.7.3. Slicing.

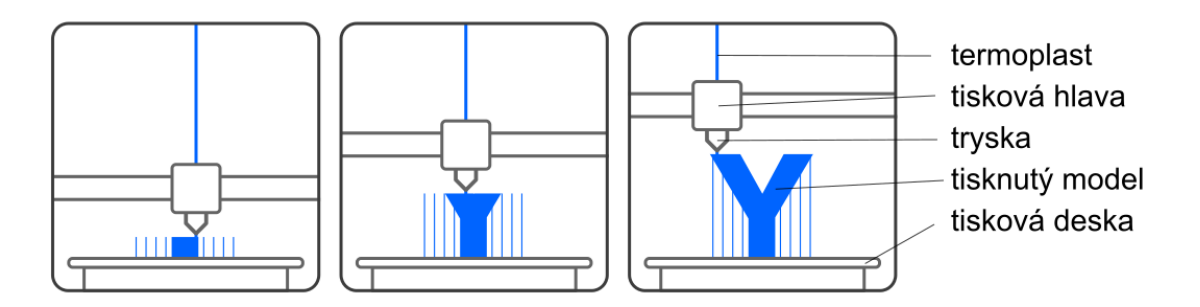

*Obr. 1 – Příklad tisku FDM tiskárny*

<span id="page-11-2"></span>Kvalita tisku je dána tloušťkou trysky, obvykle jde o 0.4mm a vrstvy, ta se pohybuje mezi 0.05-0.2mm. Rychlost tisku je závislá na vzdálenosti, kterou urazí tisková hlava za

sekundu, obvykle jde o vzdálenost mezi 40-120mm/s. Při této technologii, stejně jako u klasických 2D tiskáren, volíme mezi rychlostí a kvalitou tisku. Tisková hlava se typicky pohybuje v osách X a Y, tisková deska vertikálně v ose Z pomocí kartézské soustavy souřadnic. Na výtiscích z FMD tiskáren jsou bez úprav např. broušením patrné jednotlivé vrstvy.

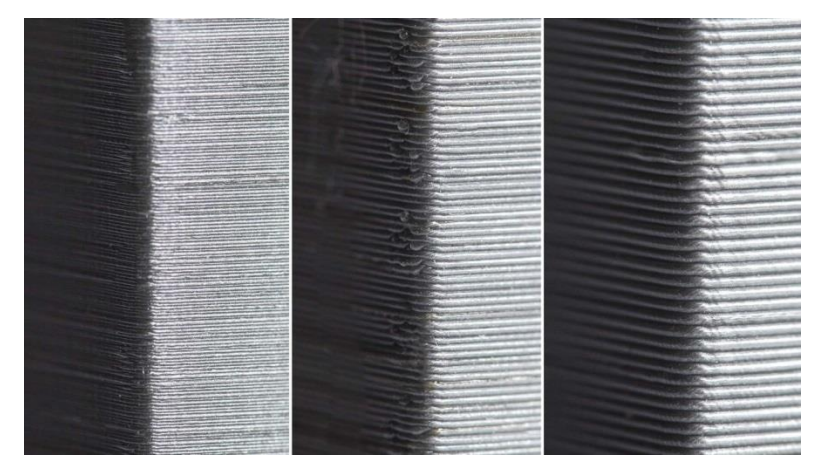

*Obr. 2 – Vrstvy při tisku FDM tiskárnou [6]*

<span id="page-12-0"></span>Nejčastějším typem materiálu pro FDM tisk jsou:

**PLA** – Je polyesterové vlákno z rostlinných materiálů, jedná se o nejjednodušší a nejpoužívanější materiál pro tisk. Hodí se pro tisk velkých předmětů, protože se díky nízké tepelné roztažnosti nekroutí. Má nízkou teplotu tání, což ale může být problém při dalším zpracování například strojním broušením. Je velmi tvrdý, ale křehký, proto se nehodí na mechanické modely. Při vystavení ve vlhkém prostředí se na jeho povrchu tvoří bublinky. Jeho nespornou výhodou je jeho biologická odbouratelnost, dá se kompostovat.

**ABS** – Je amorfní polymer, který je pevný a tepelně odolný. Je vhodný k výrobě funkčních modelů, nástrojů a pro výrobu věcí na běžné použití. Není vhodný pro dlouhodobé vystavení povětrnostním vlivům. Jedná se o ropný produkt a jeho zahříváním uniká škodlivý zápach. Při prudkém ochlazení, je náchylný ke smršťování a kroucení, proto je dobré udržovat vyšší teplotu v okolí tiskárny a také zvýšit teplotu tiskové plochy.

**PET/PETG** – Je ze skupiny polyesterů, jedná se o nejběžnější typ plastu na světě, používaný od lahví po oděvní vlákna. Kombinuje vlastnosti materiálů ABS a PLA, je silnější a tepelně odolnější. Adheze mezi vrstvami je vysoká, není zde výrazné riziko zkroucení. Není však nejjednodušší pro tisk a vyžaduje experimentování s nastavením tiskárny. PETG se od PET liší glykolem, který se přidává během polymerace, výsledkem je vlákno, které je méně křehké. Tento materiál je recyklovatelný.

**TPU** – Je zkratka pro polyuretan, což je pevný a pružný materiál, používaný například pro podrážky obuvi. Má dobrou odolnost proti otěru a zachovává si pružnost i při nízkých teplotách. Díky své nízké tepelné roztažnosti se snadněji tiskne, jeho tvrdost je dostatečná, aby přilnul k tiskové ploše, obecně platí, čím tvrdší materiál, tím větší přilnavost při tisku. [7, 8, 9]

## **1.6.2. SLA - Stereolitografie**

<span id="page-13-0"></span>SLA tiskárny spadají do principu fotopolymerace. Tyto tiskárny pracují s vaničkou, která má na dolní straně VAT folii, což je tenká průhledná blána. Do této nádoby se vlévá tekutá pryskyřice, reagující na UV záření, na kterou selektivně působí UV paprsky, tak tuhnou tenké vrstvy na platformě, na které vzniká model.

Do technologie SLA spadá více typů tiskáren, podle zdroje UV záření, může jím být laser (SLS), digitálního zpracování světla (DLP-SLA) a masková (MSLA).

Z těchto tří je právě MSLA díky své ceně nejvíce rozšířené. Funguje na principu LCD panelu, který zobrazí půdorys dané vrstvy, tam kde půdorys není, zobrazuje display černou barvu, ta blokuje paprsky z UV diody. Na rozdíl od FDM tisku, kde se pohybuje tisková hlava, se u SLA tiskárny pohybuje platforma s modelem. Díky vytvrzování celé vrstvy naráz je tato metoda tisku rychlejší a při tisku více modelů najednou nedochází k prodloužení doby tisku, doba tisku je dána pouze výškou modelu a tloušťkou vrstvy, silnější vrstva se vytvrzuje déle. Nevýhodou tohoto typu tisku je omezená životnost LCD panelu, který je poškozován UV zářením a tenké průhledné VAT folie na vaničce, u které může snadno dojít k poškození. Výhodou je kvalita povrhu modelů, které nepotřebují zásadní úpravy povrchu díky velikosti vrstvy mezi 0.05 a 0.1mm. [10]

<span id="page-13-1"></span>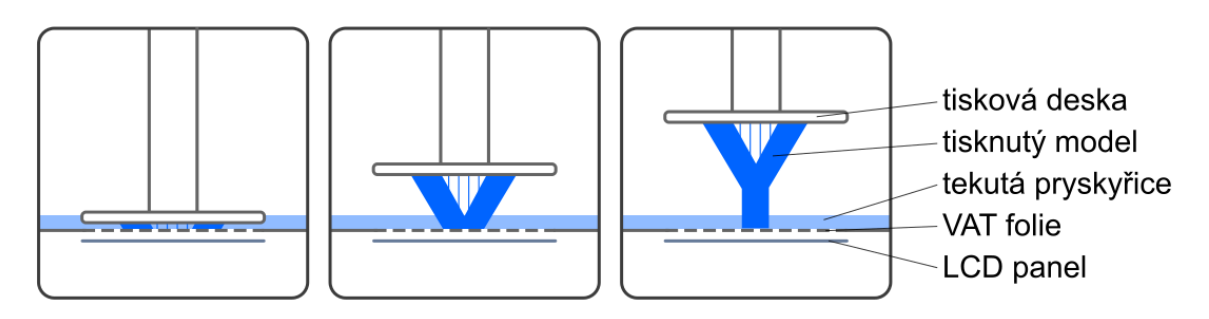

*Obr. 3 – Příklad tisku SLA tiskárny*

## <span id="page-14-0"></span>**1.7. Příprava před 3D tiskem**

#### **1.7.1. model**

<span id="page-14-1"></span>Před samotným tiskem je nutné, provést několik kroků. Tím prvním je mít 3D model, který budeme tisknout. Máme několik možností, jak takový model získat, může se jednat o model z veřejných internetových databází, dále pak může model vzniknout pomocí 3D skeneru. Poslední možností je takový model vymodelovat a to buď pomocí rozšířených CAD softwarů, takové modely se používají především v průmyslové výrobě nebo všude tam kde, záleží na přesných rozměrech modelu. Jiná možnost vymodelování je kreativní nebo uměleckou cestou, v takovém případě se jedná především o modely organických tvarů, u kterých nezáleží na přesných rozměrech, jako jsou postavy, loutky nebo jejich části. Takové modely vznikají za pomocí digitálního sculptingu neboli digitálního sochařství.

Ve všech případech je však nutné myslet na to, že jakýkoliv výtisk bude přesnou reprezentací modelu v digitální podobě, je tedy třeba dodržet nejen přesné tvary a rozměry, ale i plně definovat celou externí geometrii modelu. Již během této přípravy je také dobré myslet na vlastnosti materiálu, ze kterého se bude model tisknout a dodržovat tak například takovou tloušťku stěny, aby nedošlo ke snadnému poškození modelu při jeho dalších úpravách a manipulaci. Model pro 3D tisk se ukládá pomocí univerzálního souboru STL.

#### <span id="page-14-2"></span>**1.7.2. STL soubor**

STL soubor vznikl speciálně pro stereolitografii v softwaru CAD. Dnes je tento soubor podporován většinou softwarů, stal se tak univerzálním souborem pro 3D tisk. STL soubor uchovává pouze popis povrchové geometrie modelu, tu rozdělí do mnoha trojúhelníků a každý jeho bod má uložené souřadnice pomocí kartézské soustavy souřadnic. Uchovává pouze jednotlivé body, nikoliv barvy, textury nebo jiné vlastnosti modelu před exportem do STL. STL neuchovává měřítko, velikost objektu tak záleží na nastavení jednotek v softwaru, ve kterém je soubor otevřen, obecně lze říci, že ve většině případů se bude jednat o milimetry.

#### Příklad zápisu STL souboru:

```
solid name
facet normal n_i n_j n_k outer loop
         vertex v1x v1y v1z
         vertex v2x v2y v2z
         vertex v3x v3y v3z
     endloop
endfacet
endsolid name
```
Kde "name" je jméno je libovolný název modelu, následováno zápisem normál. Zápis smyčky "loop" by mohl naznačovat, že se může jednat i o jiné geometrické tvary s více než třemi vrcholy, v praxi se ale vždy jedná o trojúhelník. [11]

## **1.7.3. Slicing**

<span id="page-15-0"></span>Proces převodu 3D modelu ze souboru STL na soubor, se kterým pracuje samotná 3D tiskárna se nazývá "slicing" neboli řezání, ve kterém specializovaný software zvaný slicer nařezává 3D model do vrstev a dává tiskárně specifické instrukce, jak při tisku postupovat. Jedná-li se o tiskárny typu FDM je mimo nařezání jednotlivých vrstev také každá vrstva převedena na lineární tahy, které pak tisková hlava opisuje tak, aby každou vrstvu zcela vyplnila. Na obrázku 4 si můžeme všimnout několika různých typů čar jako: červená – vnější vrstva, zelená – vnitřní vrstva nebo vrstvy, žlutá – výplň modelu a modrá – pohyb tiskárny kdy nedochází k vytlačování materiálu.

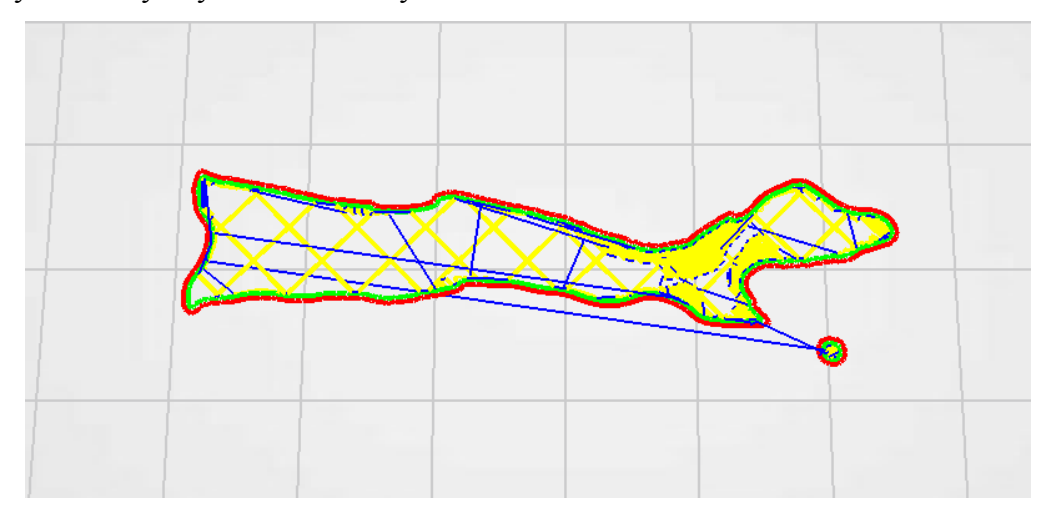

<span id="page-15-1"></span>*Obr. 4 – Průřez vrstvy pro FDM tisk*

U tiskáren typu MSLA jde pouze o nařezání vrstev, jelikož LCD panel zobrazí celou vrstvu naráz, a tak dochází k selektivnímu tvrdnutí celé vrstvy. Obrázek 5 znázorňuje bílou barvou místa, kde dojde k průniku UV paprsků, černé místo bude naopak pro paprsky neprůsvitné.

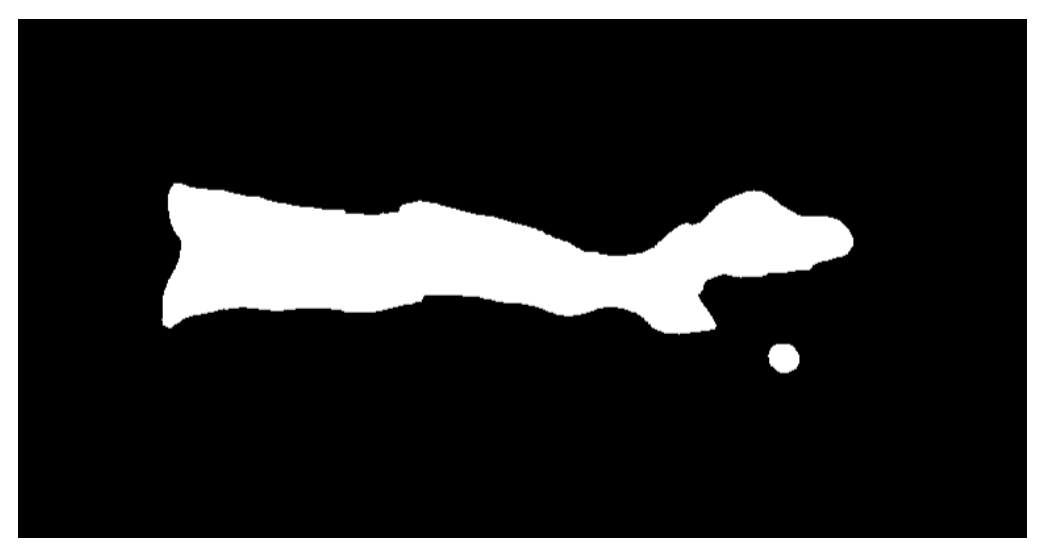

*Obr. 5 – Průřez vrstvy pro SLA tisk*

<span id="page-16-0"></span>Nařezaný 3D model se může prohlížet vrstvu po vrstvě již ve sliceru, který také simuluje povrch hotového výtisku, můžeme si tak všimnout rozdílu mezi FDM a MSLA tiskem, kdy LCD v MSLA tiskárně pracuje s pixely, povrch modelu tedy spíše hranatý, ale pro lidské oko nezaznamenatelný a FDM tiskárna je limitovaná průměrem trysky, povrch vrstvy je tak válcovitého tvaru.

<span id="page-16-1"></span>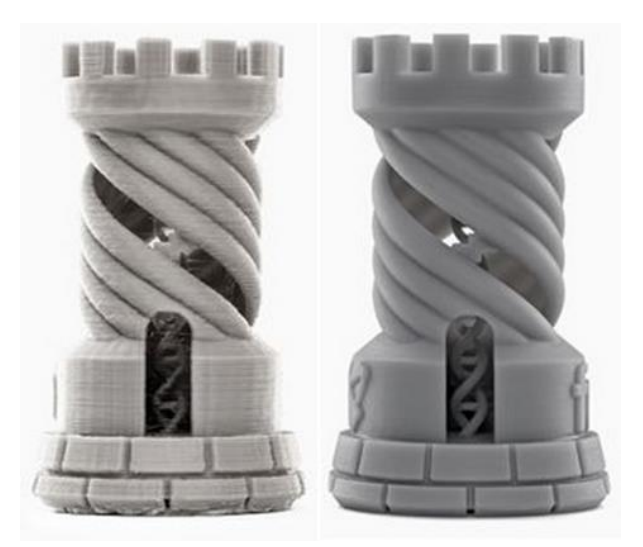

*Obr. 6 – Rozdíl povrchu FDM a SLA tiskáren [12]*

Slicer má také mnoho dalších funkcí, které se starají o bezproblémový průběh tisku či tisk zdokonalují. Jedná se o:

## **1. Výplň modelu**

Aby byl šetřen čas i materiál, 3D modely se zpravidla netisknou s plnou výplní, každý slicer tak umožňuje tisknout modely duté nebo výplní s charakteristickým vzorem, nejčastěji se jedná o čtvercovou či trojúhelníkovou mřížku, každá mřížka má jinou pevnost a jiné mechanické vlastnosti. Pokud se jedná o fyzicky namáhaný model, výplň modelu je se může pohybovat okolo 50 %, jedná-li se o model nenamáhaný, je dostatečná výplň do 20 %. Aby měl však i dutý model dostatečnou pevnost nastavujeme tloušťku stěny, u FDM tiskárny se jedná o inkrementy průměru trysky, tedy o násobky 0,4mm. Dostatečná pevnost je zajištěna již při třech vrstvách tedy 1.2mm. U SLA tiskáren můžeme nastavit libovolnou hodnotu, díky rozlišení LCD panelu pracují tiskárny s inkrementy 0.05mm nebo méně. [13, 20]

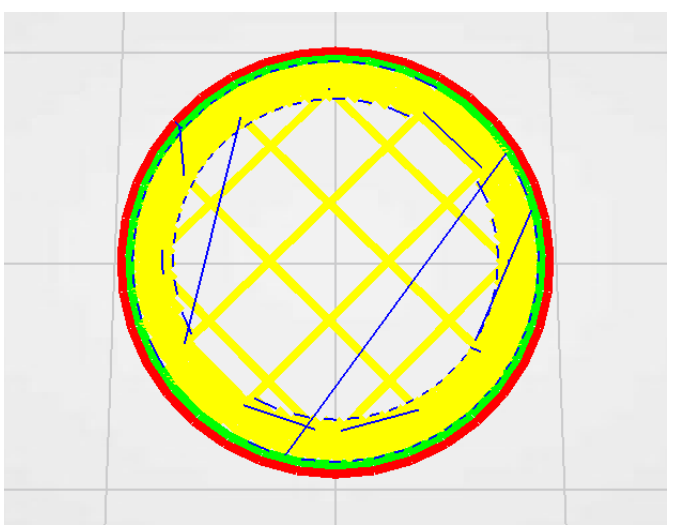

*Obr. 7 – Příklad kubické výplně modelu při FDM tisku*

#### <span id="page-17-0"></span>**2. Podpěry modelu**

Jednotlivé vrstvy vznikají postupně a každá další vrstva může existovat, pouze pokud existuje vrstva předchozí. Pokud ale tištěný model obsahuje převisy, tedy jedná-li se o vrstvu, která pod sebou nemá vrstvu předchozí, jako například ruce postavy, musíme ať už ručně nebo s pomocí sliceru vytvořit podpěry. Podpěra je konstrukce, která je napojena na model tak, aby podepřela danou část a dala se snadno od finálního výtisku oddělit. Podle náročnosti a počtu převisů nastavíme, od jakého úhlu převisu budou podpěry vystavěny. Můžeme také nastavit velikost podpěr, s větší podpěrou bude model stabilnější

a tedy celkový výtisk přesnější, ale při oddělení od modelu bude spoj patrnější a bude vyžadovat více práce v post procesu. [13, 20]

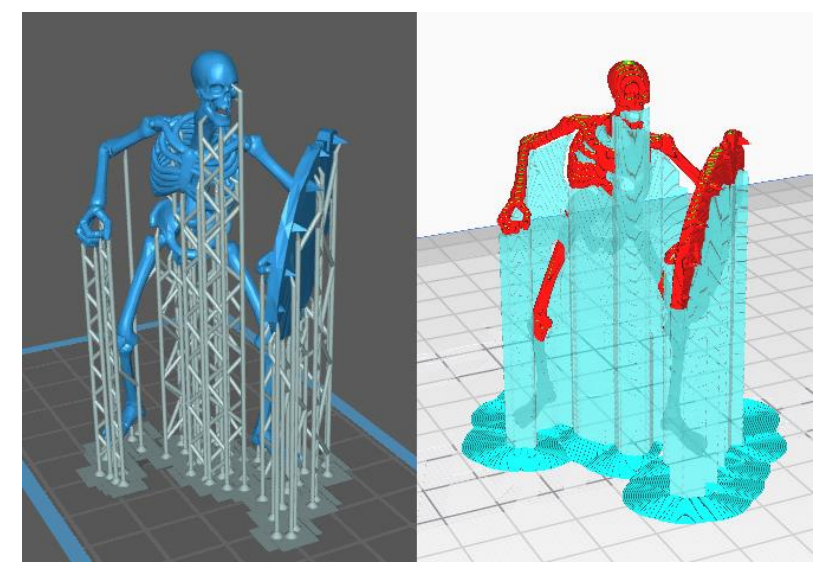

*Obr. 8 – Grafické znázornění podpěr v SLA a FDM sliceru*

## <span id="page-18-0"></span>**3. Počáteční struktura**

Protože má každý tisknutý materiál různé fyzikální vlastnosti, jako tepelnou roztažnost a adhezi na tiskovou desku, je nesmírně důležité zajistit, aby tisknutý model dokonale držel na tiskové desce, k zajištění bezproblémového tisku. K tomu se používá jedna ze dvou pomocných struktur:

1) Brim – Jedná se o rozšíření a vyplnění pouze první vrstvy okolo modelu, tento materiál je později jednoduše oddělitelný od skutečného modelu. Je vhodnou volbou především pokud tisknutý model začíná větší rovnou plochou.

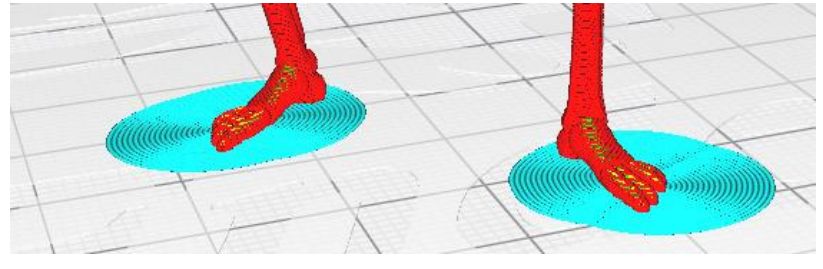

*Obr. 9 – Počáteční struktura brim*

<span id="page-18-1"></span>2) Raft – Vytvoří několik nových vrstev jako podstavu pod samotný model. Je vhodný především pro organické tvary, které nemají rovnou plochu, která by se mohla přichytit na tiskovou desku, obvykle se spolu s raftem používají i podpěry. [13, 20]

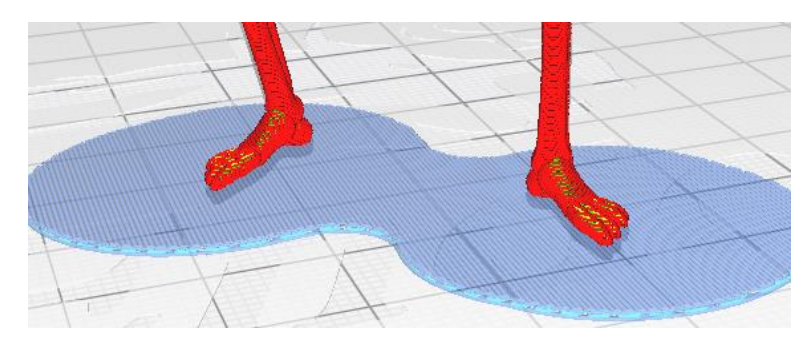

*Obr. 10 – Počáteční struktura raft*

## **1.7.4. G-code**

<span id="page-19-1"></span><span id="page-19-0"></span>Výstupem sliceru je další typ souboru, se kterým již pracuje samotná tiskárna. Jestliže se jedná o SLA tiskárnu, každá z nich pracuje s vlastním typem souboru, který nelze spustit na jiné SLA tiskárně. Tento soubor obsahuje nejen informace o půdorysu jednotlivých vrstev, které zobrazuje LCD display, ale také informace o tloušťce jednotlivých vrstev a času, po který jsou vrstvy vytvrzovány pomocí UV záření. Soubor pro FDM tiskárny je zcela odlišný, nazývá se G-code. S tímto typem souboru nepracují pouze 3D tiskárny, ale i CNC obráběcí stroje. S jeho pomocí se ukládají především dráhy tiskové hlavice a tiskové desky, které jsou uloženy pomocí kartézské soustavy souřadnic, dále pak soubor ukládá i jejich teploty. G-code se dá otevřít pomocí textového editoru, pokud tak učiníme, můžeme si všimnout, že každý příkaz, který má tiskárna vykonat se ukládá na samostatný řádek. Soubor je tak čitelný, při dodržený určitých pravidel se tak dá napsat i ručně přímo v textovém editoru. Zde je příklad zápisu jednoho řádku v kódu: [14]

## 11 G1 F900 X197.500 Y28.000 E19.82400

- 11 řádek kódu, na kterém se příkaz nachází
- G1 typ příkazu: G1 znamená lineární pohyb
- F rychlost tiskové hlavy

X/Y/Z – souřadnice tiskové hlavy a tiskové podložky, pokud souřadnice chybí, k posunu v daném směru nedochází

E – rychlost, kterou je podáván filament do tiskové hlavy

## <span id="page-20-1"></span><span id="page-20-0"></span>**2. Využití 3D tisku**

## **2.1. Ve filmu**

Každoročně vznikají desítky filmů plných praktických efektů, rekvizit a kostýmů, jejichž design je stále více komplexní a produkční tým má tak plné ruce práce s převáděním konceptů v realitu. Tradičně by tento proces mohl zabrat několik dnů až týdnů pouze na výrobu jedné části kostýmu nebo loutky, ale za pomocí 3D tisku vznikají jednotlivé předměty v rámci hodin. Což dělá z 3D tisku dostupnější a levnější metodu, kdy téměř bezodpadové termoplasty nahradily nutnost pracovat s rozmanitými materiály jako je sádra, dřevo, tkanina a jiné. Tradiční materiály, jako je sádra, jsou navíc křehké a musí se s nimi zacházet opatrněji, to u tisku z materiálu jako např. ABS neplatí, pokud ale i tak dojde k poškození rekvizity, není žádný problém rychle vytisknout další.

3D tisk je hojně zastoupen především ve fantasy a sci-fi filmové produkci k výrobě brnění, masek, šperků nebo zbraní. Jako příklad můžeme použít seriál Hra o trůny, jehož tvůrci využívali 3D tisk především k výrobě zbraní a brnění, které tak bylo levné k výrobě zároveň nebylo těžké a pro herce tak pohodlnější. Zároveň používání takovýchto rekvizit zlevňuje a zjednodušuje práci na speciálních efektech, které tak v některých scénách nemusely být vůbec použité.

Dalším příkladem je film Black Panther (2018), který vyhrál 3 Oskary, z nichž jeden byl za nejlepší design kostýmů, kde právě 3D tisk hrál roli. Design kostýmů ve filmu měla na starosti Ruth E. Carter, společně s architektkou a designérkou oblečení pro 3D tisk Julií Körner. Julia Körner strávila několik měsíců designování 3D kostýmů pomocí převádění historických 2D designů africké kultury. Tyto návrhy byly tištěny pomocí SLS tiskáren. [15, 18]

<span id="page-20-2"></span>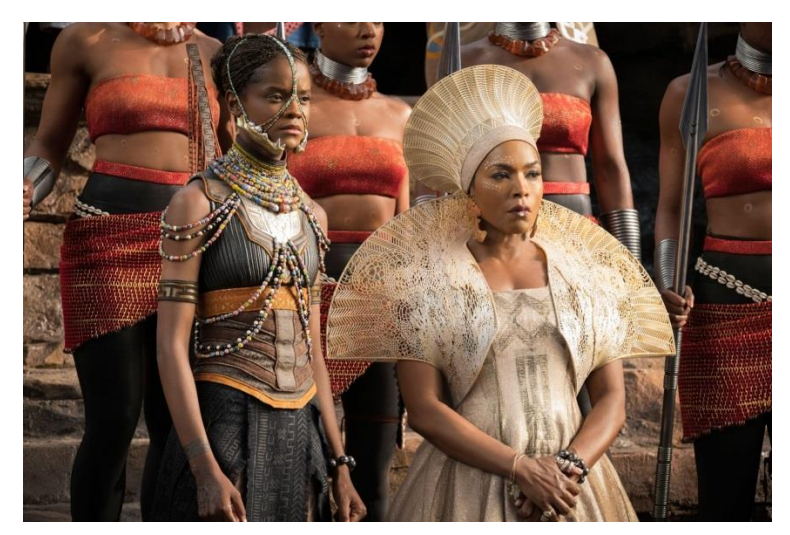

*Obr. 11 – Koruna a ramenní plášť z filmu Black Panther [18]*

#### **Stop motion animace**

Celá stop motion animace je závislá na fyzických efektech a především na loutkách, které musí být na každém framu pomalu pózovány. 3D tisk tak pomáhá s výrobou té samé loutky v neomezeném počtu poloh a s různými výrazy tváře. Těžko bychom hledali lepší příklad využití 3D tisku ve stop motion animaci nežli studio Laika. Úspěch studia je bezpochyby spjatý s inovativním přístupem výroby loutek. Místo ručně vyráběných loutek, vsadilo studio na digitální modelování a 3D tisk. Jako příklad můžeme zmínit film Coraline (2009), ve kterém bylo pro postavy použito 20 000 výtisku hlav v nejrůznějších pózách, což umožnilo animátorům vytvářet velmi jemné změny výrazů ve tváři. Do této doby jsme se u stop motion animace mohli setkat s počty výrazů do jednoho tisíce. Každá z těchto hlav musela projít post procesem ve formě broušení a ručního malování. To však studiu nestačilo a hned při dalším filmu Paranorman (2012) bylo použito 33 000 různých hlav, v tomto případě se používal nový typ 3D tiskárny, která umožňovala tisk v barvách, klasické ruční malování tak bylo nahrazeno malováním textur. Tento rekord studio pak při natáčení dalších snímků několikrát překonalo. [15, 16]

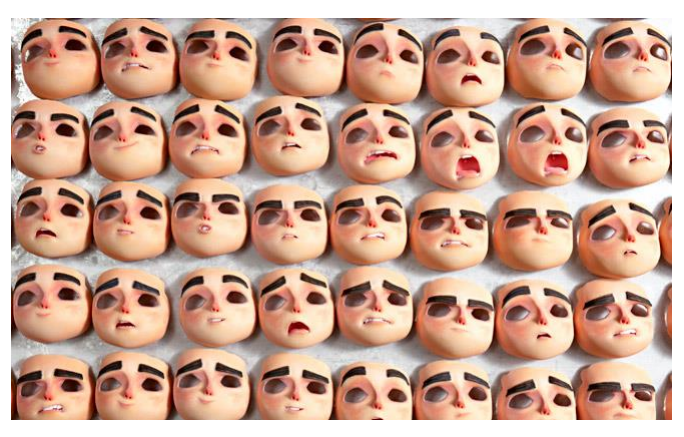

*Obr. 12 – Příklady hlav z filmu Paranorman [17]*

## <span id="page-21-0"></span>**Design scény**

Kromě rekvizit se 3D tisk využívá také v designu celých scén, během kterého vznikají prostředí ve všech možných velikostech. Dříve se jednalo pouze o menší modely nebo modely, které se skládaly z více částí, ale s příchodem tiskáren s velkou tiskovou plochou již spousta limit zmizela a dnes vznikají i několika metrové modely během jediného tisku. Tak tomu bylo například při natáčení filmu First Man (2018), při kterém byla vytvořena replika Apolla 11 a rakety Saturn 5 během jediného výtisku. [15]

## **2.2. Zdravotnictví**

## <span id="page-22-0"></span>**1) Nácvik operace**

Ve zdravotnictví je hned několik využití pro 3D tisk, jedním z nich je příprava na operaci, při které chirurgové trénují na replikách operovaných orgánů. Tato metoda pomáhá urychlovat průběh operací a zvyšovat jejich úspěšnost.

## **2) Nástroje**

Tisknout se dá velká spousta zdravotnického vybavení, tyto nástroje jsou po tisku nejen sterilní, mohou mít také spoustu úprav, některé byly inspirovány japonským origami, takové nástroje jsou pak mnohem menší, přesnější a pro pacienty méně invazivní.

#### **3) Protézy**

Skvělým příkladem 3D tisku ve zdravotnictví je tisk protéz, nejenže jsou tisknuté na míru, ale člověk po operaci nemusí dlouze čekat na jejich výrobu. Tento levný proces je také ideální k tisku protéz pro děti, které díky růstu potřebují často nové. Nejsme však omezeni pouze na tisk protéz pro člověka, ve světě je již běžný tisk například zlomených zobáků pro exotické ptáky.

#### **4) Organické materiály**

Asi nejzvláštnějším materiálem pro tisk jsou živé buňky. Takové výtisky se zatím používají k vědeckým experimentům a výzkumu, zda by mohlo v budoucnu dojít k tisku orgánů pro transplantace. Tento tisk je však možný pouze ve speciálních laboratořích za přísných podmínek. [19]

## **2.3. Strojírenství**

<span id="page-22-1"></span>Největší a nejrychlejší vývoj zaznamenal 3D tisk ve strojírenství a v průmyslové výrobě. Tištěné výrobky spotřebují méně materiálu, jsou tak nejen lehčí, ale díky organickým tvarům i pevnější. 3D tisk tu ale není k nahrazení tradičních výrobních postupů, spoustu z nich doplňuje. Právě zde se můžeme setkat s největším množstvím výrobků tisknutých z různých kovů. Zastoupení najde v automobilovém, leteckém a dnes už i v kosmickém průmyslu. Tiskárna už se nachází také na Mezinárodní vesmírné stanici, kde pomáhá astronautům tisknout potřebné nářadí. [21, 22]

## **2.4. Architektura a stavebnictví**

<span id="page-23-0"></span>Tam, kde nestačí představení projektu pomocí technických výkresů a vizualizací je opět levnou a rychlou variantou právě 3D tisk. Developerům a architektům tak dává možnost vytvořit fyzický model pro lepší prostorovou představivost a prezentaci. Nemusí se však jednat o zmenšeniny návrhů budoucích staveb, pomocí speciální směsi betonu a několikametrových tiskáren můžeme tisknout celé domy. Takový dům může být vytisknut během jediného dne pouze za pomoci operátorů tiskárny, to vše za zlomek ceny, za kterou by dům postavila stavební firma. Pokud dům vlastníka omrzí, může být betonová směs rozdrcena a použita na tisk nového domu. Takový dům vyroste v České republice, kvůli zastaralé legislativě by nemohl být zkolaudován, bude tak postaven na vodě. [21, 23, 24]

#### **2.5. Domácí využití**

<span id="page-23-1"></span>Velké zastoupení mají tiskárny také v domácím využití zejména u technických nadšenců a modelářů. Není tak problém si doma vytisknout například rozbité kolečko od skříně, držáky na nože nebo různé dekorace. Netrvalo však dlouho a i 3D tisk byl středem kontroverzní události. Krátce poté, co se tiskárny dostaly do domácností, se na internetu objevily plány k domácímu vytištění jedno projektilové pistole ráže 9mm "The Liberator". Ministerstvo zahraničí Spojených států amerických přišlo s požadavkem na jejich stažení, bylo však pozdě a plány na pistoli se rozšířily po internetových fórech. [25]

## <span id="page-23-2"></span>**3. 3D skenování**

3D skenování je technologie, pomocí které můžeme převádět reálné fyzické objekty do přesných digitálních modelů zvaných 3D skenů. Digitální modely pak mohou být dále editovány nebo reprodukovány s různými materiály a měřítky pomocí 3D tiskáren. Dnes máme k dispozici několik technologií, pomocí kterých můžeme vytvářet 3D skeny běžných předmětů od mincí po celé budovy, lidské postavy, místnosti, města nebo mořská dna. Každá z těchto technologií má své výhody a nevýhody způsobené typem záznamu, k záznamu jsou používány např. kamery, lasery nebo rentgen. Některé skenery mají možnost zaznamenávat nejen tvar objektu, ale i jeho barvu ve formě textury. Výstupem skeneru je "point cloud" neboli mračno bodů, z kterého je vygenerován 3D model.

3D skenování se dnes již dostalo do většiny průmyslů jako např. automobilový či letecký, používá se k výrobě šperků, ve zdravotnictví zejména v zubních odděleních. Hojné zastoupení najdeme také v zábavním průmyslu od vývoje video her přes speciální efekty až po animované filmy. [26, 27, 28]

## **3.1. Historie 3D skenování**

<span id="page-24-0"></span>Již od starého Egypta, se lidstvo snaží pomocí sádrových odlitků vytvářet repliky soch a různých artefaktů. Tento proces byl v průběhu dějin různě složitý a náročný, podle používaných materiálů a podle požadovaného odlitku. Radikální změna tohoto postupu byla až s příchodem počítačů. Nejstarší digitální 3D sken vznikl v osmdesátých letech pomocí kontaktního skeneru, který se musel dotknout předmětu na několika tisících místech, než bylo nashromážděno dostatek bodů ke vzniku jeho 3D reprezentace. Tento princip skenování je však nesmírně časově náročný. Tento problém byl odstraněn již ke konci osmdesátých let, se zapojením revoluční optické technologie, která snižovala časovou náročnost pořízení 3D modelu. Zbyla však jedna poslední překážka před větším využitím 3D skenování, tou byl objem dat. Existovala technologie a postupy, jak převést objekt z reálného světa do digitální podoby, nebyly však dostupné počítače, které by tento náročný proces zvládaly. Po dalším desetiletí se i tento problém stal zanedbatelným. Ve stejnou dobu zaznamenaly i optické technologie řadu zlepšení a tak bylo možné skenování drobných předmětů nebo ukládání předmětu i s jeho barvou. Pravdou je, že právě dnes jsme součástí historie, 3D skenování se rapidně vyvíjí a rozšiřuje do dalších odvětví, což znamená, že je stále dostupnější. [26, 29]

## **3.2. Typy 3D skenerů**

<span id="page-24-1"></span>Jednotlivé typy skenerů pracují na různých fyzikálních principech a dají se rozdělit do různých kategorií, zde jsou vyjmenovány některé z těch základních.

## **1. Kontaktní skenery**

Informace o předmětu se přenáší kontaktem sondy citlivé na tlak, která jezdí po povrchu skenovaného předmětu. Pokud je sonda ovládána člověkem nebo robotickým ramenem, jako například v průmyslové výrobě, s předmětem se nehýbe. Pokud se jedná o stacionární sondu, pohybuje se skenovaným předmětem. Tento typ skenerů se používá především při kontrole kvality při průmyslové výrobě nebo během údržby. Mezi výhody kontaktních skenerů patří vysoká přesnost záznamu, dále možnost snímání průhledných a lesklých povrchů, se kterými mají bezkontaktní optické skenery problémy nebo možnost skenovat v místech se sníženou viditelností. Naopak nejsou vhodné ke snímání velkých objektů z důvodu jejich rychlosti, zároveň nemají možnost pracovat s předměty organických tvarů. [26, 27, 28]

## **2. Bezkontaktní skenery**

Fungují na principu odrážení světla od objektu, které je zaznamenáváno čočkou kamery nebo senzoru. Dvě hlavní kategorie bezkontaktních skenerů tvoří laserové skenery a strukturované světlo.

Laserové skenery fungují pomocí projekce laserového paprsku na povrch předmětu. Může se jednat pouze o laserový bod nebo celou laserovou úsečku, skener pak měří výkyvy v trajektorii po odražení laseru od předmětu pomocí senzoru. S pomocí výkyvu laseru a vzdáleností skeneru od skenovaného předmětu může pak hardware skeneru mapovat povrch předmětu a tak vytvořit 3D sken. Celý proces není závislý na okolním osvětlení a může fungovat i na vzdálenosti několika kilometrů. Laserové skenery se vyznačují přesností a rozlišením skenu, jsou ale citlivé na povrch předmětu a mají problémy s lesklými a průhlednými předměty.

Metoda strukturovaného světla funguje na podobném principu jako laserové skenery. Místo laseru je zde však použité světlo, které je promítáno v různých lineárních vzorech na povrch předmětu. Následně pak systém skeneru zkoumá deformace světelné hrany na jednotlivých vzorech a dopočítává vzdálenost skeneru od povrchu skenovaného předmětu. Výhodou této metody je její rychlost a rozlišení, touto metodou mohou být skenováni také lidé. Problém může způsobovat okolní světlo, z tohoto důvodu se tato metoda používá především ve vnitřních prostorách. [26, 27, 28]

### **3. Fotogrammetrie**

Přestože jsou ceny 3D skenerů i v dnešní době poměrně vysoké, existuje zde možnost, jak si každý může doma vytvořit 3D sken, jen za pomocí fotoaparátu nebo mobilního telefonu a specializovaného softwaru. K celému tomuto procesu stačí sada fotografií stejného objektu pořízených z různých úhlů, které jsou následně nahrány do softwaru, který vyhledává společné body na všech fotografiích a s jejich pomocí se snaží dopočítat, z jakého úhlu byla fotografie pořízena. S informací o bodu z jednotlivých úhlů je pak software schopný vypočítat, kde se bod nachází ve 3D prostoru, tento proces se opakuje, dokud není vytvořen celý 3D model. Kvalita tohoto modelu odpovídá rozlišení fotoaparátu a počtu pořízených snímků, obvykle k vytvoření modelu stačí 20 až 80 fotek, ve většině případů bude vygenerovaný 3D model vyžadovat další úpravy před jeho použitím. Náročnost tohoto procesu spočívá v přesné analýze všech fotek a srovnání všech společných bodů, tento proces tak vyžaduje vysoký výpočetní výkon. Abychom docílili úspěšného výsledku, musíme dodržovat a mít na paměti několik základních pravidel při fotografování, které jsou zmíněny v kapitole 3.3.1. [30, 31]

## **3.3. Příprava na 3D skenování**

<span id="page-26-0"></span>Protože se kvalita výstupního modelu po 3D skenování bude s jednotlivými úkony v post procesu pouze snižovat, je důležité se na skenování maximálně připravit. Musíme zajistit, aby vstupní data byla co nejkvalitnější a nejpřesnější, jinak nemůžeme očekávat kvalitní výstupy.

## **Prostředí**

Pokud se jedná o skenování menších předmětů, je lepší vytvořit prostředí, které máme pod kontrolou a vyhnout se tak rušivým elementům. Dále pak v takovém prostředí máme možnost vlastního lineárního svícení a můžeme se tak vyhnout ostrému venkovnímu světlu, které může způsobovat nežádané výsledky. Pokud ale nemáme jinou možnost, než používat skener ve venkovním prostředí, je lepší skenovat v místě se stínem nebo při zatažené obloze.

#### **Předmět**

Zejména u velkých nebo členitých předmětů se může stát, že nebudeme moci skenovat celý předmět naráz, budeme tak potřebovat další software k úpravám jednotlivých skenů. Mezi tyto úpravy může patřit slepení jednotlivých skenů v jeden celek s ucelenou geometrií, odstranění nepotřebných částí geometrie jako například podložka, na které se nacházel skenovaný předmět, dále se může jednat o retopologii modelu pro další práci ve 3D softwarech.

Při skenování menších předmětů je důležité zajistit jejich nehybnost, aby nedošlo během skenování k nežádoucímu posunu, díky kterému by přišla celá práce vniveč. Pokud je skenovaný předmět nebo jeho část z průhledného nebo lesklého materiálu, můžeme k zajištění bezproblémového skenu předmět přelepit matnou páskou či nastříkat antireflexním sprejem. [32]

## **3.3.1. Fotogrammetrie**

<span id="page-27-0"></span>Pokud se jedná o metodu fotogrammetrie, máme několik dalších kategorií, které je pro úspěšný 3D sken třeba dodržet: [30, 31]

#### **a) Místo fotografování**

Pokud chceme vytvořit z objektu kompletní 3D model, musíme zajistit možnost vyfotografování objektu ze všech stran. Nejedná se však pouze o horizontální focení, potřebujeme zajistit fotky také vertikálně. Pokud nemáme jistotu, že máme fotek dostatek, je lepší některá místa fotit vícekrát nebo detailněji, zvláště pokud se jedná o nerovnosti povrchu jako například praskliny a následně nechat software vyhodnotit pozice fotek, případně pak duplikované fotky odstranit pro zkrácení času, který potřebuje software na jejich vyhodnocení.

## **b) Překrytí fotografií**

Aby software mohl správně spojit jednotlivé fotky pomocí podobných pixelů, je dobré nechat na jednotlivých fotkách až 80-90% překrytí. Opět je lepší pořídit spíše více fotek, které budou v post procesu odstraněny, než aby byla nutnost vracet se na lokaci, kde byly fotky pořízeny.

#### **c) Rozostření**

Je třeba mít na paměti, že při pohybu kamerou vzniká rozostření. S nezaostřenými pixely bude mít software při vyhodnocování problém a nebude je schopný spojit s ostatními fotografiemi. Při fotografování větších objektů je tak lepší použít stativ.

#### **d) Pozadí**

Při vyhledávání podobných bodů na fotkách pracuje software s celou fotografií, vyhledává tak podobnosti na skenovaném objektu i na jeho pozadí. Je tak důležité, aby se nehýbal nejen daný objekt, ale aby i pozadí zůstalo pokud možno bezezměnné. Pokud jsou v pozadí rušivé elementy jako lidé, automobilová doprava nebo rostliny pohybující se ve větru je dobré záběrovat daný objekt z jiného úhlu, pokud je to možné.

27

## **e) Světlo**

Pokud chceme zajistit co nejlepší výsledek skenu, je dobré předmět umístit na místo s lineárním osvětlením. Pokud takovou možnost nemáme a k focení dochází na denním světle, je dobré si focení načasovat tak, aby byla zatažená obloha a nesvítilo ostré slunce, popřípadě fotit se zástěnou.

#### **Fotogrammetrie z videa**

Mimo fotografií můžeme k vytvoření 3D modelu použít i video, je zda však několik důležitých kroků, které musíme udělat, než video předáme softwaru ke zpracování. Jelikož většina kamer snímá na 24-60 snímcích za sekundu, znamenalo by to, že software bude pracovat i s několika tisíci snímky. Je tak důležité exportovat z videa jednotlivé snímky, pro sken bude stačit pouze 1 nebo 2 snímky za sekundu.

Fotogrammetrie pomocí videa se používá ve většině případů v kombinaci s fotogrammetrií za pomoci fotek. Pokud si chceme být jistí, že jsme nevynechali žádné místo na skenovaném objektu, stačí ho kolem dokola natočit pomocí videa a pokud při generování modelu bude nějaké místo chybět, stačí použít pouze část videa, která pokrývá danou část. Druhým možným využitím videa je například skenování pomocí dronů, pokud je potřeba oskenovat místo, kam se nedá s ruční kamerou dostat, jako například skály, katedrály nebo hrady. V takových případech můžeme použít video nebo video v kombinaci s fotkami. [30, 31]

<span id="page-28-0"></span>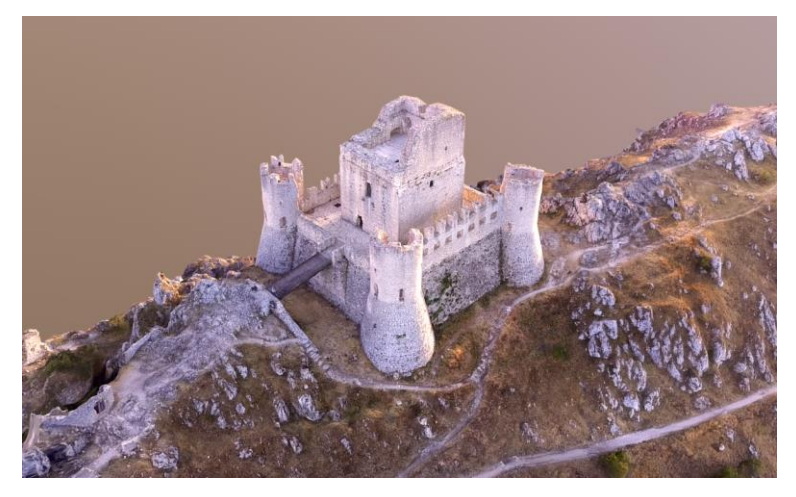

*Obr. 13 – 3D sken pomocí dronu [33]*

## <span id="page-29-1"></span><span id="page-29-0"></span>**4. Využití 3D skenování**

#### **4.1. Ve filmu**

Skenování lokací pro film skýtá spousty výhod ještě před samotným natáčením. Může pomoci s vyhledáváním lokací a jejich digitální prezentací produkčnímu týmu. Dává možnost výběru a zkoušení záběrů při vzniku storyboardu, animatiku a previzualizace nebo přesnější usazení a integraci vizuálních efektů do scény.

Další využití pro 3D skenování je výroba digitálních dvojníků, jsou to právě oni, kteří pak nahradí hlavního hrdinu během různých pádů, proskočením zdí nebo pokud se jedná o let superhrdiny. Digitální postavy vznikají pomocí speciálních kamerových sestav, které obsahujících několik stovek kamer, které obklopí herce kolem do kola a ve stejný moment herce vyfotí. Důležitou součástí takové sestavy je rovnoměrné osvětlení, aby na postavě nevznikly stíny a postava mohla být nasvícena až ve finální 3D scéně. Během vytvoření fotografií herec zaujme T nebo A pozici s mírně pokrčenými koleny, to pomůže později během rigování postavy. [34]

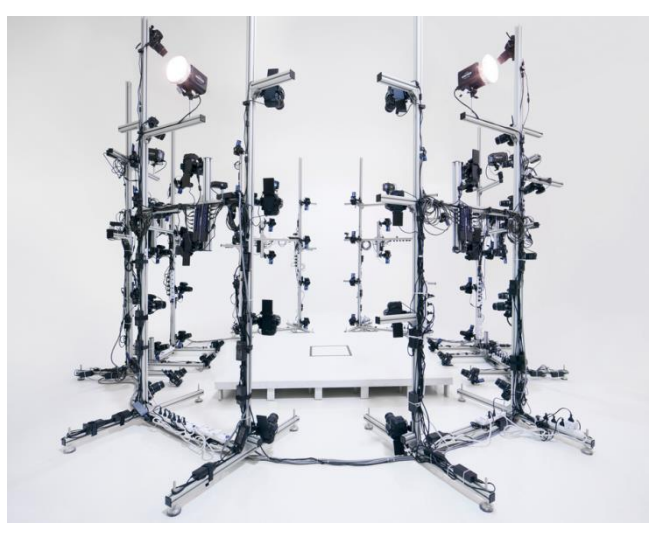

*Obr. 14 – Kamerový systém pro skenování osob [35]*

## **4.2. Ve video hrách**

<span id="page-29-2"></span>3D zobrazení v reálném čase prošlo obrovským vývojem a dnešní hardware a software umožňuje zobrazovat stabilně 60 snímků za sekundu. To se sice stále nevyrovná zobrazení offline renderingu, především kvůli zobrazování reálného světla a stínů. Samotná výpočetní síla však není jediným klíčem k úspěchu, záleží také na kvalitě použitých assetů. Těch je ovšem v dnešních video hrách jako GTA nebo Assassins creed

obrovské množství, jsou vytvářeny tradičním modelováním a celý tento proces vyžaduje mnoho času. Tento proces se do jisté míry dá nahradit právě 3D skenováním. [36]

## **Postavy**

Jedná se o jeden z nejdůležitějších článků ve video hrách, jsme schopni ihned říci, jestli na 3D postavě něco nesedí, může to být textura kůže, hra světla a stínů na obličeji nebo ztuhlost při pohybech jednotlivých obličejových svalů, právě tomu jsme pomocí 3D skenování schopní zabránit. Kromě modelu je důležitou součástí také animace, obvykle jsou 3D skeny postav mapovány na již narigované modely, které jsou dnes animované pomocí technologie motion capture. [36]

## **4.3. V průmyslu**

<span id="page-30-0"></span>Použití přesného 3D skenování zejména pomocí laseru nahrazuje tradiční metody manuálního měření, tento proces je tak rychlejší a snižuje možnost lidské chyby, zároveň je tak možné měřit objekty bez hran se složitými tvary jako křídlo letadla. 3D skenování se používá ve všech fázích výroby od designu až po kontrolu kvality finálních výrobků. Pomocí skenerů může být zachycený jakýkoliv objekt od malých mechanických součástí až po celé turbíny.

Dalším využitím je reverzní inženýrství v případě, kdy již existuje finální výrobek ovšem bez technické dokumentace. V takovém případě je výrobek naskenován a převeden na polygonální model, následně pak upravován v CAD softwaru. 3D skenování umožňuje přesnější proměření celého povrchu a celý proces reverzního inženýrství může urychlit až pětkrát. [37, 38]

### **4.4. Ve zdravotnictví**

<span id="page-30-1"></span>3D skenování je pro lidské tělo zdravotně nezávadné, neprodukují žádné záření, je tak možné jej využít při jakékoliv návštěvě lékaře. V medicíně se používají ruční 3D skenery, které pracují na jiné technologii než laser. Používá se při výrobě neviditelných rovnátek, implantátů, specializovaných invalidních vozíků nebo k monitorování lidského těla a měřit tak účinnost diet a cvičení. [38]

#### **Plastická chirurgie**

3D skenování pomáhá demonstrovat plánované změny vzhledu ještě před operací, může pacientovi pomoci při rozhodování o plastickém zákroku. Zvyšuje tím i informovanost pacienta a snižuje tak reklamace po operaci. V budoucnu by v kombinaci právě s 3D tiskem mohlo dojít k vytváření měkkých tkání přímo dle potřeby pacienta.

#### **Ortopedie a protetika**

V těchto disciplínách se 3D skeny používají k získaní přesných částí lidského těla, které pak umožňují výrobu protéz na míru. Zároveň tak lékaři mohou monitorovat pacientovo tělo a všechny jeho změny a odhalit tak poruchy páteře jako například skoliózu, popřípadě pak umožňují výrobu sedaček pro různé zakřivení páteře.

## **4.5. Archeologie**

<span id="page-31-0"></span>Dalším odvětvím, ve kterém je zastoupení 3D skenerů je archeologie se zaznamenáváním nálezů. Umožňují tak vzkřísit historii a dávají možnost lidem z celého světa seznámit se s detailními artefakty od malých nálezů až po celé hrobky. Najdeme zde zastoupení různých typů skenerů z důvodu časté nutnosti pořídit záznam již na místě nálezu, záleží tak pří výběru skeneru na prostředí, velikosti artefaktů a na světelných podmínkách. [38]

## **4.6. Forenzní vědy**

<span id="page-31-1"></span>Právě díky přesnosti a přenosnosti našly 3D skenery využití ve forenzních vědách, kde urychlují sběr dat v interiérech i ve venkovních prostorách. Spojuje tradiční zaznamenávání dat pomocí fotoaparátu a měření. 3D skeny urychlují záznam z místa činu, před sběrem důkazů, umožňují vytváření simulací a dalších analýz. Data ze 3D skenerů jsou přesná tak, že často jsou jako důkazy předkládány, své využití mají také při pojistných událostech. [38]

# <span id="page-32-0"></span>**Praktická část**

V této části se zaměříme na vytváření některých assetů ve formě 3D modelů, textur a skutečných předmětů. Popis procesů použitých při jejich tvorbě se týká pouze 3D tisku a 3D skenování, ostatní úkony jako retopologie a texture baking zde popisovány nebudou. Program pro fotogrametrii Meshroom je open source a je vložen na přiloženém CD. Použití slicer se nazývá Cura, je také k dostání zdarma. K ostatním úpravám ve 3D byla použita studentská verze softwaru Cinema 4D.

## <span id="page-32-1"></span>**5. Test 3D tisku**

Použitou FDM tiskárnu vyrábí firma Creality, jedná se o model Ender 3. Jedná se o nejzákladnější tiskárnu nejnižší cenové kategorie, přesto se ale finální výtisky dají srovnávat s výtisky z tiskáren vyšších cenových kategorií. Cenový rozdíl poznáme zejména na nemožnosti tisku některých materiálů, menší tiskové ploše a trochu vyšší hlučnosti.

Pro seznámení s tiskárnou a jejím softwarem, jsem vybral akční postavičku kostlivce pro jeho detaily a hlavně vysoký počet převisů, velikost figurky je 75mm. Software označí převisy červeně, jako na obrázku 15 a k těmto červeným místům se bude snažit vygenerovat podpěry, ještě bez vygenerování je tedy jasné, že podpěry například pro oštěp a další části těla nebudou dostatečné.

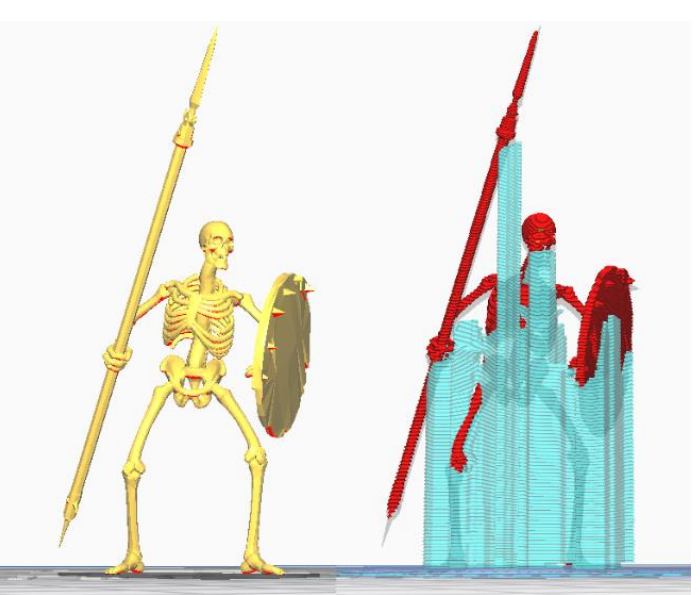

*Obr. 15 – Znázornění převisů vlevo, vygenerované podpory vpravo při 60°*

<span id="page-32-2"></span>Místo, které bude označeno jako převis, záleží na velikosti úhlu, při kterém začíná software dané místo považovat za převis a začíná generovat podpěry. Základní nastavení je 60°, to pro všechny části modelu nestačí a tak je nutné toto číslo změnit na úhel nižší. Na obrázku 16 je úhel pro označení převisů 25°, při kterém naopak vzniká zbytečně velké množství podpěr a model by se od podpěr hůře odděloval a mohlo by dojít k jeho poškození.

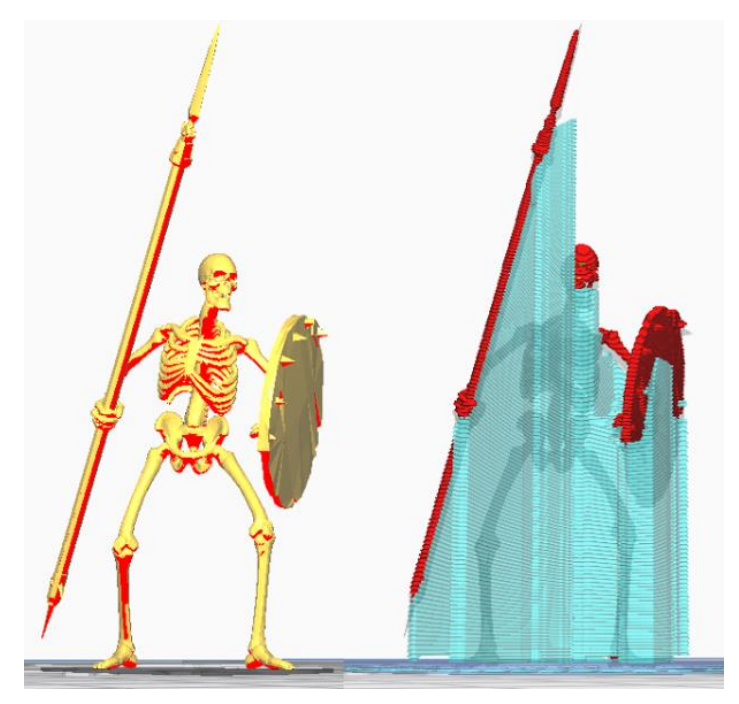

*Obr. 16 – Znázornění převisů vlevo, vygenerované podpory vpravo při 25°*

<span id="page-33-0"></span>Výsledné nastavení bylo generování podpěr pro převisy se 45° sklonem, což znamenalo, že oštěp musel být od modelu pro bezproblémový tisk oddělen, dále byla při tisku jako počáteční struktura zvolený raft, protože samotný model má velice malý kontakt s podložkou a to by mohlo způsobit chybu při tisku. Dalším parametrem byla výška vrstvy, která byla před tiskem nastavena na 0.1mm, následně pak šířka stěny 1.2mm, vzhledem k malé velikosti figurky bude dutá pouze hlava. Ostatní parametry nebylo třeba upravovat, protože software je kompatibilní s velkým množstvím tiskáren, není tak třeba základní nastavení zadávat manuálně, stačí pouze v seznamu vyhledat tiskárnu, která bude tisk provádět. Výsledek toho nastavení je na následujícím obrázku před odstraněním podpěr i při finálním sestavení.

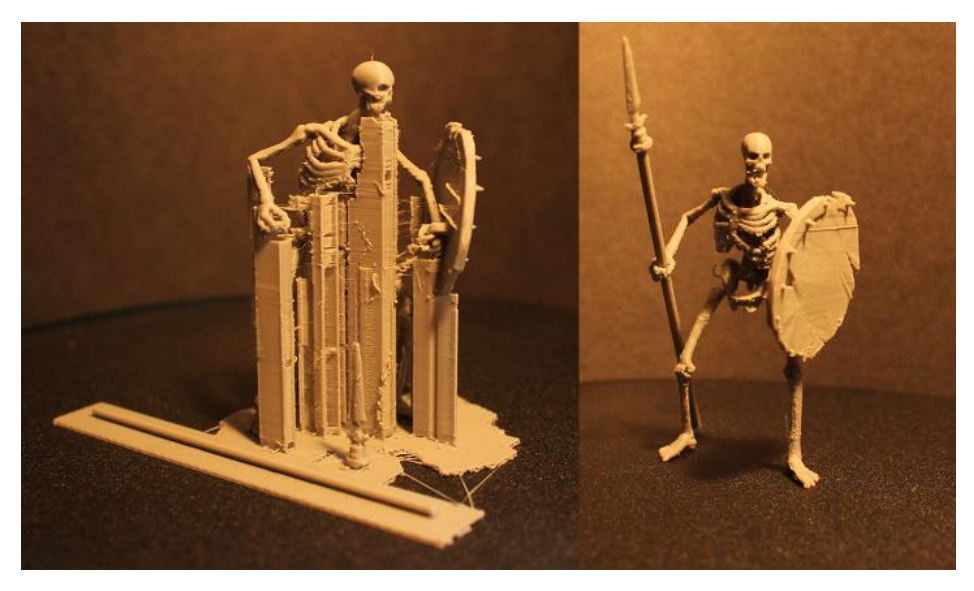

*Obr. 17 – Výtisk s podpěrou vlevo, finální model po úpravách vpravo*

## <span id="page-34-2"></span><span id="page-34-0"></span>**6. Test fotogrammetrie**

Použitý open source software pro fotogrammetrii má název Meshroom. Meshroom nabízí přehledné a pohodlné pracovní prostředí s nodálním editorem. Umožňuje spoustu možností jak ovládat generování 3D modelu, některé z těchto možností budou později vysvětleny. Dále pak umožňuje zjednodušení geometrie vygenerovaného objektu pro urychlení další práce ve 3D softwarech a herních enginech. Pro VFX umělce nabízí možnosti Camera tracking a pokročilejší uživatelé nebo studia mohou využít funkce integrování vlastní renderfarmy.

## **6.1. Pořízení a příprava fotografií**

<span id="page-34-1"></span>Vše začíná umístěním skenovaného objektu na místo, kde ho budeme mít plně pod kontrolou, tak jak zmiňuje kapitola 3.3.1. o fotogrammetrii. Následující příklad demonstruje, jak může vypadat sken, pokud nedodržíme všechny podmínky skenování. Jedná se o chybějící informace o geometrii v místech s odleskem, vybledlé barvy zejména ze strany, ze které svítí slunce, naopak tmavší fotky proti slunci, dále pak zachycení stínu v textuře, tudíž nemožnost dalšího využití textur.

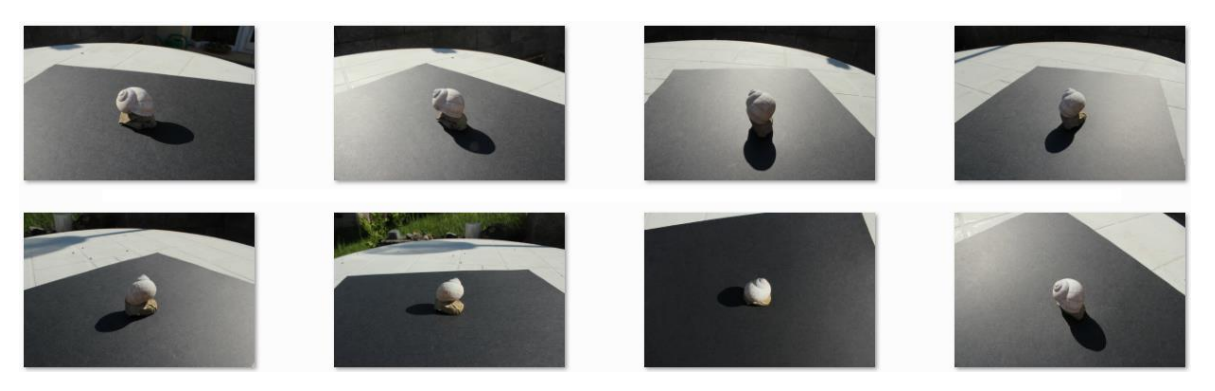

*Obr. 18 – Ukázka pořízených fotografií za ostrého denního světla*

<span id="page-35-0"></span>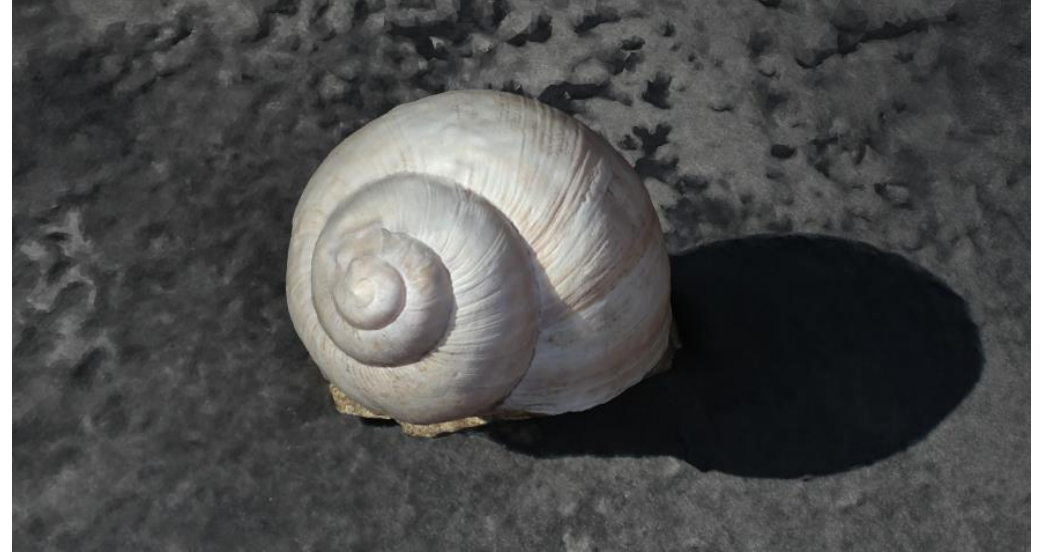

*Obr. 19 – 3D sken z nesprávně pořízených fotografií*

<span id="page-35-1"></span>U takového skenu budeme moci nadále pracovat pouze se samotným modelem, pokud i ten nebude obsahovat příliš chyb. Pokud však dodržíme všechna pravidla a u pořízených fotografií dále upravíme vyvážení bílé (takovou operaci můžeme udělat například se softwarem jako Adobe Photoshop či Adobe Lightroom), tak abychom zachovali reálné barvy.

<span id="page-35-2"></span>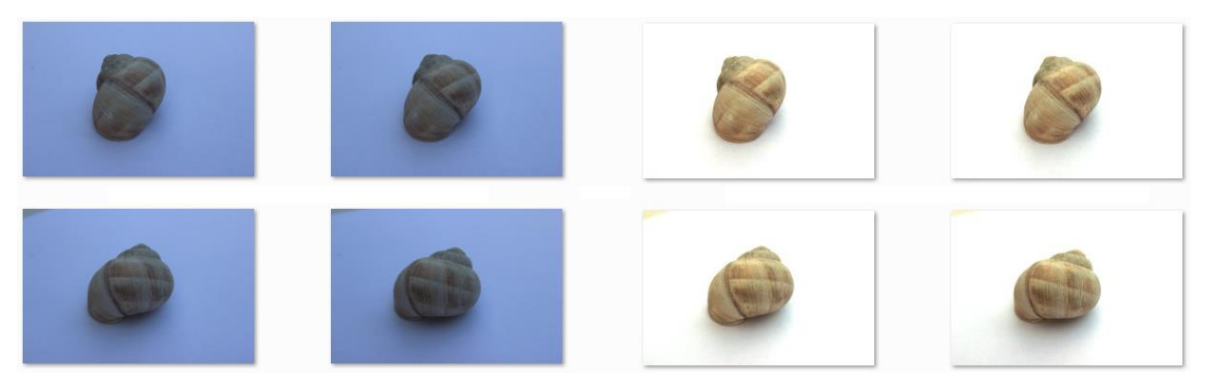

*Obr. 20 – Fotografie pořízené za správných denních podmínek a fotografie s vyvážením bílé*

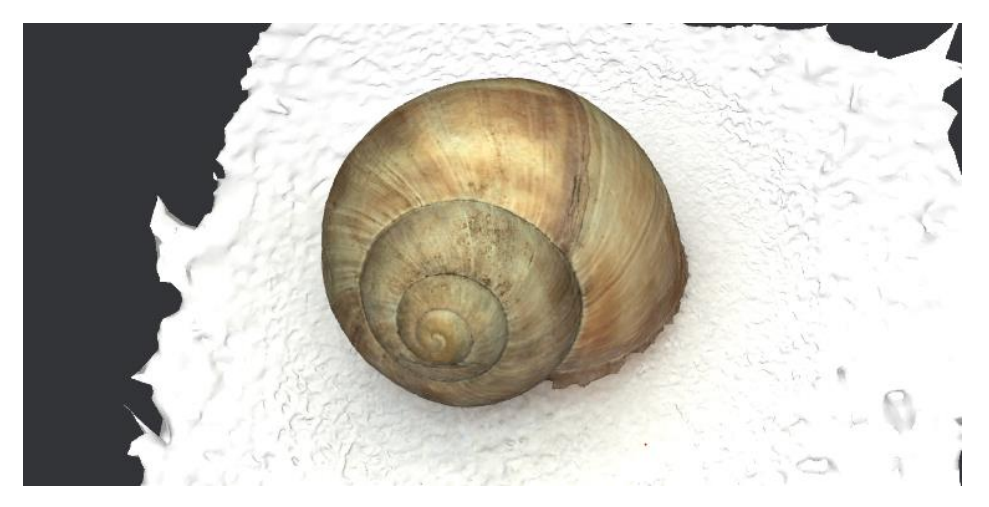

*Obr. 21 – 3D sken ze správně pořízených a upravených fotografií*

## <span id="page-36-1"></span>**6.2. Generování 3D modelu v softwaru Meshroom**

<span id="page-36-0"></span>Práce v samotném Meshroomu je poměrně přímočará, stačí pouze do programu nahrát složku, ve které se nachází všechny fotografie objektu, který chceme vygenerovat ve 3D. Pokud kdykoliv během práce zjistíme, že část objektu nebyla nafocena, a tak nemůžeme vygenerovat celý model, můžeme chybějící fotografie do Meshroomu doplnit během procesu. Během probíhajícího generování nám software dává několik informací o průběhu, a to pomocí konzole nebo grafického znázornění v samotném softwaru, například znázorňuje pomocí ikony zelené kamery, ze kterých fotografií probíhá rekonstrukce, následně pak vidíme vygenerovaný point cloud, ještě než dojde k převodu na geometrii. Před spuštěním generování modelu, se seznámíme s nastavením některých uzlů Graph editoru, díky kterým můžeme ovlivnit jeho výsledky.

## **Node Meshing**

Výpočty v tomto uzlu závisí na operační paměti počítače, přestože nikde není uvedeno, jak tento node nastavit, obecně se dá říci, že jeho parametr "Max points" je nastaven pro render farmy pracující s operační paměti 32GB a více. První generování je tak doporučeno nastavit tento parametr na 1 000 000 bodů a postupně ho zvyšovat.

#### **Node MeshDecimate**

Tento uzel se používá k retopologii modelu, stačí zde nastavit pouze maximální počet polygonů v parametru "Max Vertices"

#### **Node MeshFiltering**

Protože při generování modelu může vzniknout několik separátních modelů, jako například může dojít k vygenerování budovy v pozadí, můžeme vybrat možnost "Keep Only the Larges Mesh", která ponechá pouze objekt s nejvíce polygony.

## **Node Texturing**

Zde nastavujeme formát a rozlišení finální textury, to uděláme pomocí změny rozlišení parametru "Texture Side" a formátu "Texture File Type"

## <span id="page-37-0"></span>**7. Výroba textury pomocí fotogrammetrie**

V této kapitole využijeme všechny předchozí zkušenosti s fotogrammetrií k převodu reálného povrchu na texturu. Celý proces opět začíná výběrem místa, které chceme vygenerovat ve 3D a pořízením fotografií, v tomto případě se jedná o kamennou zeď staré vápenky.

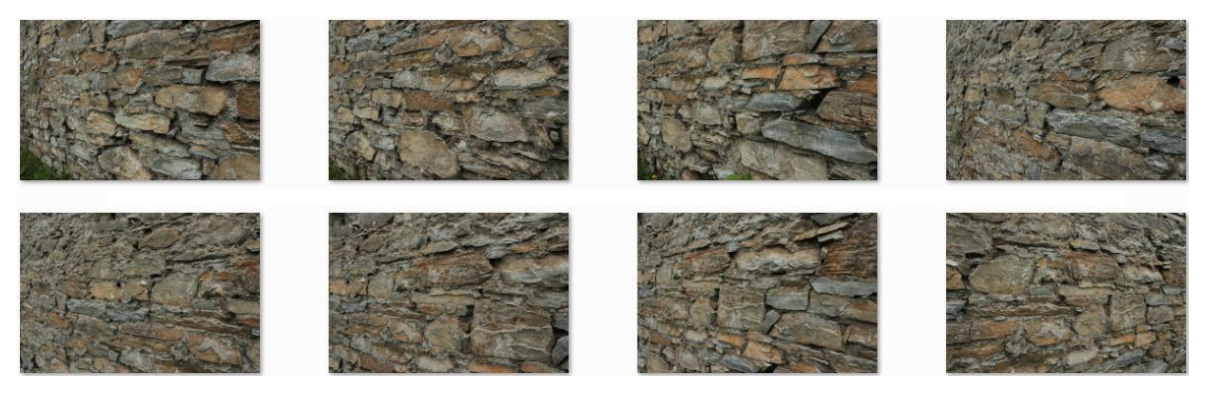

*Obr. 22 – Ukázka několika fotografií z celkového počtu 28*

<span id="page-37-1"></span>Při správném nastavení softwaru dostáváme point cloud s vyznačenou pozicí kamer, ze kterých byly fotografie pořízeny.

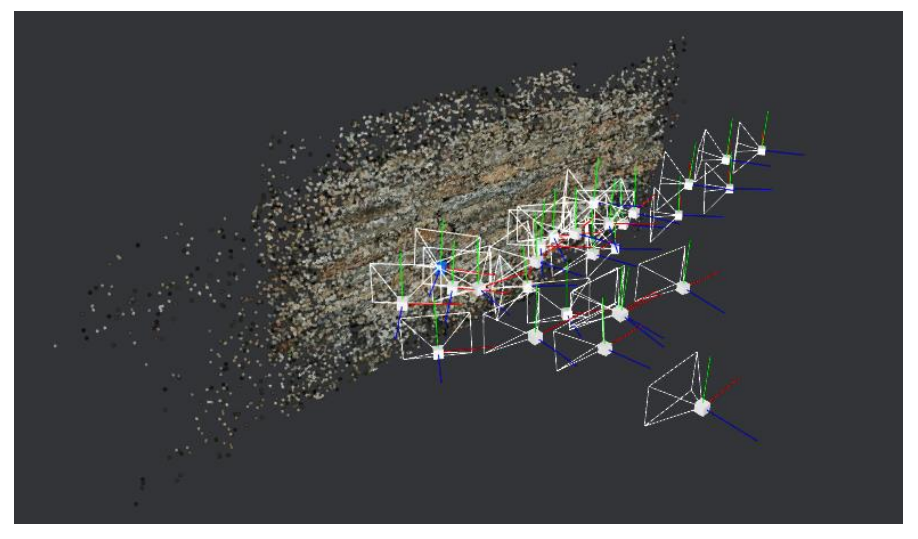

*Obr. 23 – Point cloud s jednotlivými pozicemi kamer*

<span id="page-38-0"></span>Nyní se dostáváme k samotnému modelu a práci s ním. Protože model obsahuje několik milionů polygonů, je pro další použití v této formě nepoužitelný, chceme pouze jeho texturu pro použití na jiné objekty.

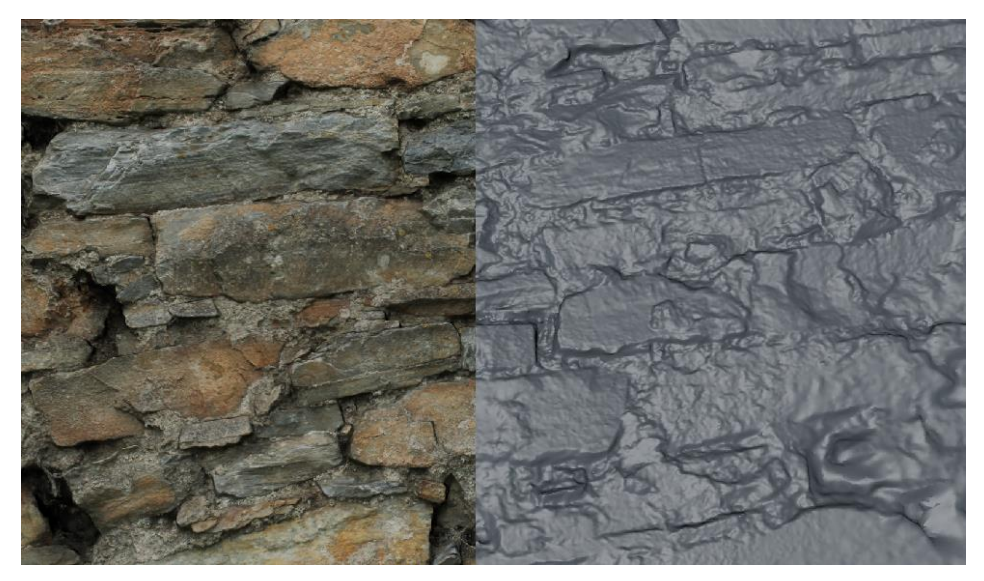

*Obr. 24 – 3D sken s texturou a bez ní*

<span id="page-38-1"></span>Celý proces je stejný jako při vytváření modelů, které vznikly nejdříve pomocí sculptingu a následně dochází k retopologii modelu a generování textur jako jsou normálové a height mapy. V tomto případě máme jako model s vysokým počtem polygonů náš vytvořený 3D sken, a protože se jedná o texturu, jako jednoduchý model stačí čtverec či obdélník, který je tvořen pouze jedním polygonem.

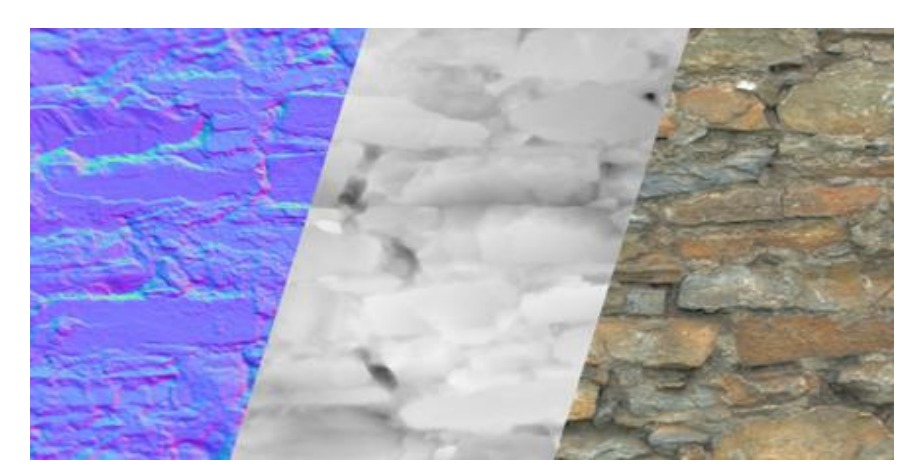

*Obr. 25 – Normal, height a albedo textura vytvořené z 3D skenu*

<span id="page-39-1"></span>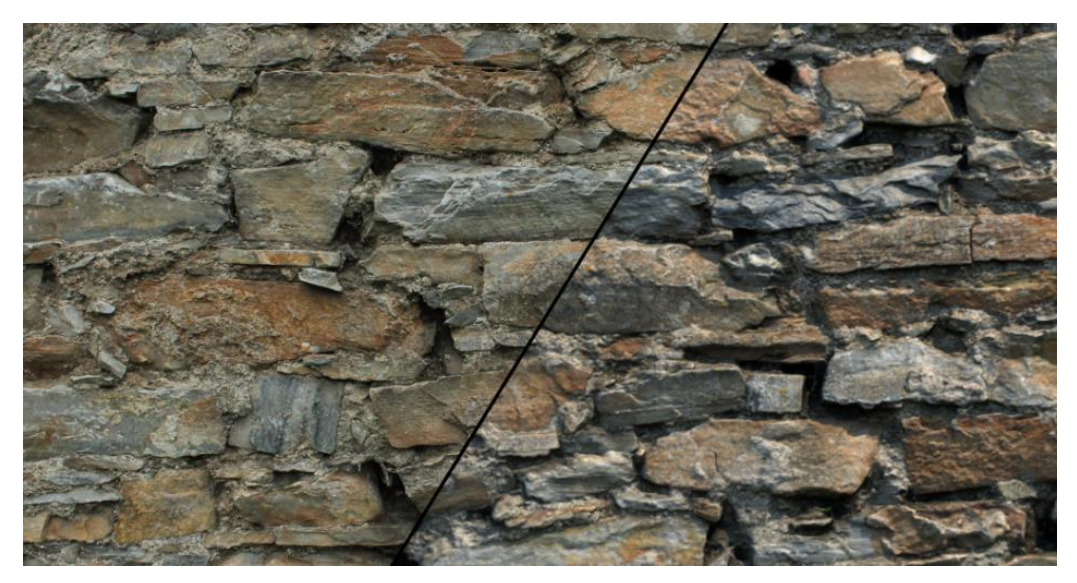

*Obr. 26 – Srovnání fotografie s finálním renderem textury*

# <span id="page-39-2"></span><span id="page-39-0"></span>**8. Od fotogrammetrie po 3D tisk**

V této kapitole se pokusíme využít 3D tisk k rekonstrukci sochy Danteho Alighieri. Fotografie použité k rekonstrukci se dají nalézt na adrese<sup>1</sup>. Celý proces fotogrammetrie je stále stejný, a tak se dostáváme k hotovému 3D skenu, u kterého následně provedeme retopologii a odstranění všech nepotřebných částí, jako okolní prostředí nebo podstavec.

1

<sup>1</sup> https://www.3dflow.net/3df-zephyr-reconstruction-showcase/

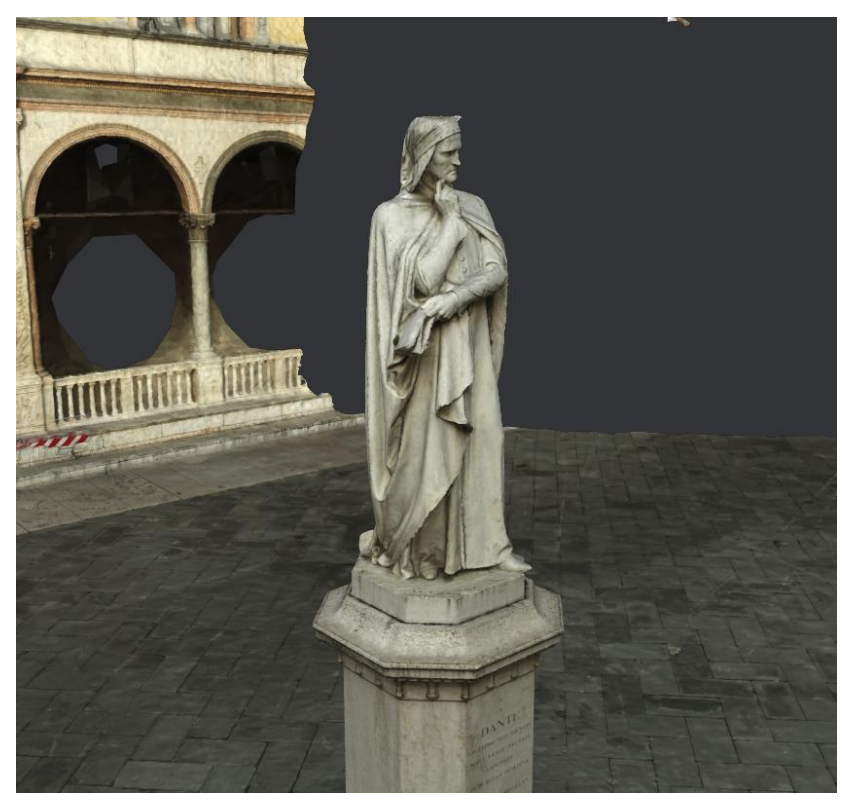

*Obr. 27 – 3D sken sochy*

<span id="page-40-0"></span>Abychom model mohli otevřít ve sliceru a připravit ho na 3D tisk musíme upravit části, u kterých nemáme dostatek dat, v tomto případě se jedná o vršek hlavy. Naštěstí se nejedná o členitou geometrii s velkým detailem, v tomto případě stačí například použít některé z nástrojů na sculpting. Druhým krokem je ucelení geometrie tak, aby v ní nebyly žádné díry. V tomto případě se jediná díra v geometrii nachází po smazání podstavce.

<span id="page-40-1"></span>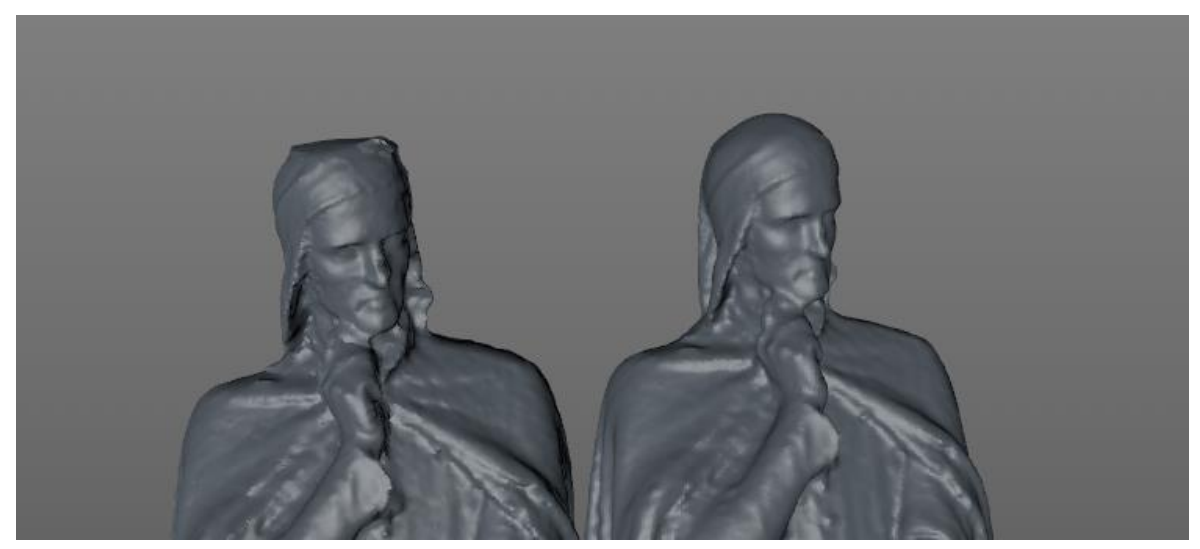

*Obr. 28 – 3D model před a po úpravách*

Pokud všechny předchozí operace byly správně provedeny, můžeme přejít do fáze slicingu. Model obsaduje několik převisů, proto jsem nastavil podpěry tam, kde je 50° převis, jako pořáteční struktura byl zvolen brim, zde není potřeba raft, protože malá podložka je součástí modelu. Šířka stěny je 0.8mm a výplň modelu 20 %.

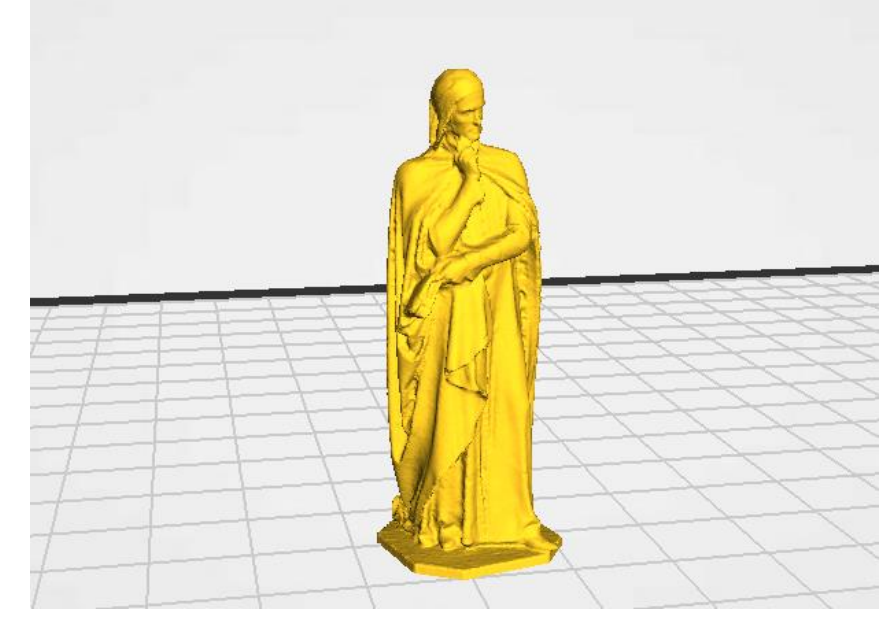

*Obr. 29 – Model během slicingu*

<span id="page-41-0"></span>Posledním krokem k hotovému modelu jsou finální úpravy, v tomto případě jde o obrání podpěr. Následně pak může přijít uprava povrchu broušením a barvením.

<span id="page-41-1"></span>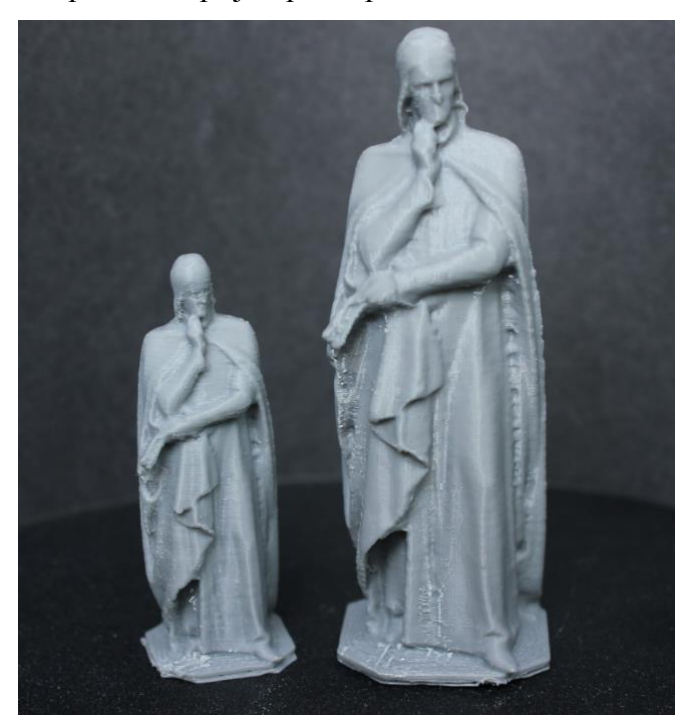

*Obr. 30 – Finální výtisky*

## <span id="page-42-0"></span>**Závěr**

Cílem bakalářské práce je popis metod a technologií používaných ve 3D tisku a 3D skenování. U 3D tisku k tomu dopomohla normalizace podle ISO, dvě technologie s největším zastoupením byly dále více popsány. U 3D skenování je možné dělení podle jednotlivých typů skenerů, ale jaký skener použít, určí až vlastnosti skenovaného objektu. Následně bylo popsáno, jak probíhá příprava na 3D tisk a 3D skenování, čemu se naopak vyhnout a jak tyto doporučení mohou dopomoci k lepším výsledkům.

V praktické části je využití 3D tisku a 3D skenování k realizaci některých ze skutečných úkonů, které nás při tvorbě digitální, či tradiční animace potkají. 3D skenování může pomoci od výroby animatiku, přes oživení scén reálnými assety, až po usazení vizuálních efektů do filmových scén. V kombinaci s 3D tiskem pak máme možnost replikovat skutečné objekty v libovolném měřítku a to bez nutnosti digitálního modelování nebo dlouhé a nákladné ruční výroby.

Je jasné, že tyto dvě technologie nám budou pomáhat i nadále a s jejich dalším vývojem, který je bude nejen zrychlovat, ale i zlevňovat, se dá očekávat, že budou moci být využité i v aplikacích, ve kterých si je dnes neumíme představit. Tyto technologie však nenabízí jen zlepšení výroby stále stejných výrobků, ale dávají možnost vzniku dosud nevyrobitelným věcem.

## **Terminologický slovník**

3D – trojrozměrný ABS – materiál pro FDM tiskárny Animatic – Sekvence obrázků obvykle s hudbou, používá se pro časování animace Asset – kompletní 3D model s texturou popřípadě animací Brim – počáteční struktura pro 3D tisk CAD – počítačem podporované projektování, používá se pro technické modely Camera tracking – výpočet, který zjistí, kde se kamera nachází v prostoru FDM – typ 3D tisku Height mapa – černobílá textura, kde černá označuje minimální a bílá maximální výšku Herní engine – software, který umožňuje hraní a vytváření video hry

Meshroom – software pro fotogrammetrii

Motion capture – nahrávání skutečného pohybu pro převod na digitální model

MSLA – typ 3D tisku pomocí stereolitografie

Normálová mapa – značí XYZ hodnotu normálového vektoru

PET/PETG – materiál pro FDM tiskárny

PLA – materiál pro FDM tiskárny

Point cloud – data tvořené body v prostoru, může se jednat např. o výstup 3D skeneru

Polygon – nejjednodušší prostorové těleso, tvořeno alespoň třemi body

Previzualizace – zkouška, zdali hrubě vyrenderované 3D objekty korespondují s herci

Render – tvorba reálného obrazu na základě 3D modelů

Renderfarma – více počítačů/serverů, které renderují stejný snímek najednou

Retopologie – vytvoření stejného modelu s nižším počtem polygonů

Rig – kostra digitálního modelu, pomáhá k animaci modelu

SLA – typ 3D tisku pomocí stereolitografie

Slicer – software pro přípravu modelů na 3D tisk

SLS – typ 3D tisku pomocí stereolitografie

STL – univerzální soubor pro 3D modely

TPU – materiál pro FDM tiskárny

VFX – speciální efekty

Seznam literatury

[1] WOHLERS, Terry a Tim GORNET. *Wohlers Report 2016* [online]. Colorado: Wohlers Associates, 2016 [cit. 2020-05-17]. ISBN 978-0-9913332-2-6. Dostupné z: http://www.wohlersassociates.com/history2016.pdf

[2] ISO/ASTM 52900:2015. *International Organization for Standardization* [online]. Švýcarsko, 2015 [cit. 2020-05-17]. Dostupné z: https://www.iso.org/obp/ui/#iso:std:isoastm:52900:ed-1:v1:en:term:2.1.2

[3] Začínáme s 3D tiskem kovů. *Konstruktér* [online]. Brno, 2016 [cit. 2020-05-17]. Dostupné z: https://www.konstrukter.cz/zaciname-s-3d-tiskem-kovu-2-technologie-3dtisku-kovu-slm/

[4] Additive manufacturing (AM). *Engineering product design* [online]. Cambridge (Velká Británie), c2017-2019 [cit. 2020-05-17]. Dostupné z: https://engineeringproductdesign.com/additive-manufacturing-am/

[5] 3D printing - Additive. *3D Experience* [online]. Paris, 2018 [cit. 2020-05-17]. Dostupné z: https://make.3dexperience.3ds.com/processes/material-extrusion

[6] A comparison of 3d printer layer heights. In: *All3DP* [online]. Munich, 2020 [cit. 2020- 05-17]. Dostupné z: https://all3dp.com/2/3d-printer-layer-height-how-much-does-it-matter/

[7] FDM (Fused Filament Fabrication). In: *Cotu* [online]. Praha, 2019 [cit. 2020-05-17]. Dostupné z: https://www.cotu.cz/blog/134/fdm-fused-filament-fabrication

[8] Průvodce materiály. In: *Prusa Research* [online]. Praha, c2020 [cit. 2020-05-17]. Dostupné z: https://www.prusa3d.cz/materialy/

[9] Materiálový slovník. In: *MATERIALPRO 3D* [online]. Brno, c2020 [cit. 2020-05-17]. Dostupné z: https://www.materialpro3d.cz/materialovy-slovnik/

[10] Představujeme ... SLA 3D tiskárnu. In: *Josef Průša* [online]. Praha, 2018 [cit. 2020- 05-17]. Dostupné z: https://josefprusa.cz/original-prusa-sl1-nova-sla-3d-tiskarna/

[11] STL (file format). In: *Wikipedia: the free encyclopedia* [online]. San Francisco (CA): Wikimedia Foundation, 2020 [cit. 2020-05-17]. Dostupné z: https://en.wikipedia.org/wiki/STL\_(file\_format)

[12] 3D Printed parts. In: *Manufactur 3D: magazine on 3D printing* [online]. India, 2018 [cit. 2020-05-17]. Dostupné z: https://manufactur3dmag.com/3d-printing-technologychoice-fdm-v-s-sla-v-s-sls/

[13] Slicer (3D printing). In: *Wikipedia: the free encyclopedia* [online]. San Francisco (CA): Wikimedia Foundation, 2020 [cit. 2020-05-17]. Dostupné z: https://en.wikipedia.org/wiki/Slicer\_(3D\_printing)

[14] What is g-code? In: *Ultimaker* [online]. Utrecht, 2020 [cit. 2020-05-17]. Dostupné z: https://support.ultimaker.com/hc/en-us/articles/360012733080

[15] 3D Printed Props: How 3D Printing is Used in Film & TV. *3D Printing* [online]. Amsterdam, 2019 [cit. 2020-05-18]. Dostupné z: https://3dprinting.com/3d-printing-usecases/3d-printed-props-how-3d-printing-is-used-in-film-tv/

[16] 3D Systems'... the Face of Stop-Motion Animation. *3D Systems* [online]. Rock Hill, c2020 [cit. 2020-05-18]. Dostupné z: https://www.3dsystems.com/learning-center/casestudies/3d-systems-projet-changes-face-stop-motion-animation

[17] Paranorman. In: *History of Film and Motion Arts* [online]. San Francisco, 2013 [cit. 2020-05-17]. Dostupné z: https://switcheswitches.wordpress.com/tag/coraline/

[18] 3D Printing & Movies – 3D Printing Behind the Scenes. *All3DP* [online]. Munich, 2019 [cit. 2020-05-18]. Dostupné z: https://all3dp.com/2/3d-printing-movies-3d-printingbehind-the-scenes/

[19] NAWRAT, Allie. 3D printing in the medical field: four major applications revolutionising the industry. *VERDICT Medical devices* [online]. United Kingdom, 2018 [cit. 2020-05-18]. Dostupné z: https://www.medicaldevice-network.com/features/3dprinting-in-the-medical-field-applications/

[20] 3D printing. In: *Wikipedia: the free encyclopedia* [online]. San Francisco (CA): Wikimedia Foundation, 2020 [cit. 2020-05-18]. Dostupné z: https://en.wikipedia.org/wiki/3D\_printing

[21] 3D tisk podle odvětví. In: *UPrint 3D* [online]. Olomouc, c2019 [cit. 2020-05-18]. Dostupné z: http://www.uprint3d.cz/odvetvi/

[22] OOI, Tian. 3D Printing in Space:: 4 Most Promising Projects. In: *All3DP* [online]. Munich, 2019 [cit. 2020-05-18]. Dostupné z: https://all3dp.com/2/3d-printing-in-space-4 most-promising-projects/

[23] ZUPANČIČ, Eva. 3D tisk domů ... je postavený za den. In: *Dřevo stavitel: online svět dřevostaveb* [online]. Brno, 2020 [cit. 2020-05-18]. Dostupné z: https://www.drevostavitel.cz/clanek/3d-tisk-domu-je-stale-dostupnejsi-domek-vyjde-na-80-000-kc-a-stoji-za-den

[24] SEDLÁČEK, Vojtěch. V Česku vyroste první dům z 3D tiskárny... In: *CzechCrunch* [online]. Praha, 2020 [cit. 2020-05-18]. Dostupné z: https://www.czechcrunch.cz/2020/04/v-cesku-vyroste-prvni-dum-z-3d-tiskarny-prvokmichala-trpaka-se-bude-vznaset-na-hladine-vltavy/

[25] SHANNON, Louise. The Liberator: the world's first 3D printed handgun. In: *V&A* [online]. London, 2014 [cit. 2020-05-18]. Dostupné z: https://www.vam.ac.uk/articles/the-liberator-the-worlds-first-3d-printed-handgun

[26] ARRIGHI, Pierre-Antoine. 3D scanning technologies ... In: *Aniwaa* [online]. Singapore, 2020 [cit. 2020-05-18]. Dostupné z: https://www.aniwaa.com/guide/3dscanners/3d-scanning-technologies-and-the-3d-scanning-process/

[27] ARRIGHI, Pierre-Antoine. Průvodce 3D skenery: jaké jsou jejich výhody a nevýhody? In: *Toner Partner* [online]. Bratislava, 2020 [cit. 2020-05-18]. Dostupné z: https://www.tonerpartner.cz/clanky/pruvodce-3d-skenery-jake-jsou-jejich-vyhody-anevyhody-25287cz39332/

[28] Edge. 3D Scanning: Methods, Applications and Advantages. In: *Edge 3D Technologies* [online]. Bengalúru, 2019 [cit. 2020-05-18]. Dostupné z:

https://www.edge3d.io/what-3d-scanning-types-applications-advantages-and-methodslaser-lidar-contact-based-photogrammetry-triangulation-structured-pulse-light/

[29] A Brief History of 3D Scanning. In: *Matter and Form* [online]. Toronto, 2014 [cit. 2020-05-18]. Dostupné z: https://matterandform.net/blog/a-brief-history-of-3d-scanning

[30] ZUZA, Mikolas. Fotogrammetrie: 3D skenování s použitím fotoaparátu či mobilu. In: *Josef Průša* [online]. Prague, 2018 [cit. 2020-05-18]. Dostupné z: https://josefprusa.cz/fotogrammetrie-3d-skenovani-s-pouzitim-fotoaparatu-ci-mobilu/

[31] Photogrammetry rules of thumb. In: *Photogrammetry, Science and opinion* [online]. 2017 [cit. 2020-05-18]. Dostupné z: https://jamesoconnorkingston.wordpress.com/2017/05/04/photogrammetry-rules-of-thumb/

[32] MOTLEY, Paul. Tips on Getting ... 3D Scanner. In: *GoMeasure3D* [online]. Amherst, 2016 [cit. 2020-05-18]. Dostupné z: https://gomeasure3d.com/3d-scanning/how-to-getquality-scans-from-your-3d-scanner/

[33] CALASCIO, Rocca. RAWscan. In: *Sketchfab* [online]. New York, 2018 [cit. 2020- 05-18]. Dostupné z: https://sketchfab.com/3d-models/rocca-calascio-rawscan-7fbfe67ec4864d439f25303b50697189?utm\_medium=embed&utm\_source=website&utm\_ campain=share-popup

[34] FAILES, Ian. The secrets of 3D scanning. *Creative blog* [online]. Bath, 2017 [cit. 2020-05-18]. Dostupné z: https://www.creativebloq.com/features/the-secrets-of-3dscanning

[35] 3D rig stitch. In: *Wishing well* [online]. Singapur, c2015 [cit. 2020-05-18]. Dostupné z: http://www.wishingwellasia.com/services/

[36] 3D Scanning for Video Games. *Graphine* [online]. Ghent, 2014 [cit. 2020-05-18]. Dostupné z: https://graphinesoftware.com/blog/2014-12-18-3d-scanning-for-videogames?fbclid=IwAR2KnNSXP1E6pnTIE\_MfAZv4oc01V07mpfYGBmKIPSMkNmvbuC EmE6oIX6Y

[37] Využití 3D skenování v průmyslu. *Skenování ve 3D* [online]. Brno, 2016 [cit. 2020- 05-18]. Dostupné z: http://www.skenovanive3d.cz/aktuality/vyuziti-3d-skenovani-vprumyslu/

[38] What are 3D scanners used for? *Artec 3D* [online]. Luxembourg, c2020 [cit. 2020-05- 18]. Dostupné z: https://www.artec3d.com/learning-center/what-are-3d-scanners-used-for

[39] 3D scanners applications. *Objective 3D* [online]. Melbourne, c2020 [cit. 2020-05-18]. Dostupné z: https://www.objective3d.com.au/3d-scanners-applications/

# **Seznam obrázků**

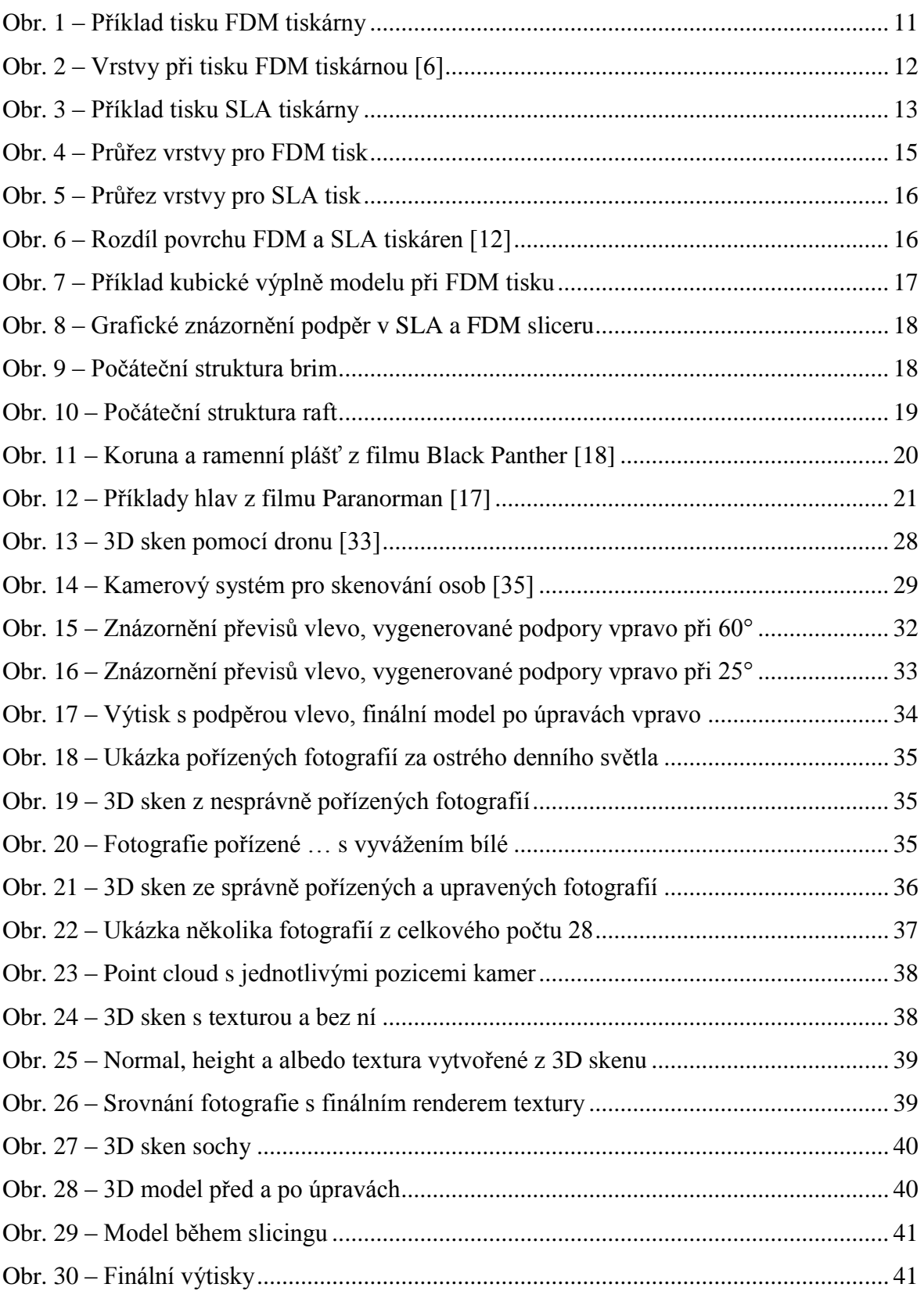